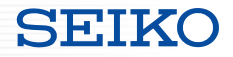

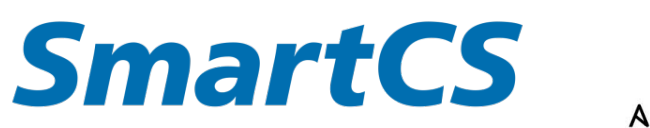

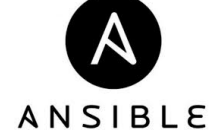

# SmartCS x Ansible Linking

Explanatory material

Copyright (C) SEIKO SOLUTIONS INC. All Rights Reserved. SEIKO SOLUTIONS INC.

This material explains about SmartCS modules for Ansible and the linking with network device vendor modules, which creates a link between the SmartCS console server and Ansible.

◆Content

- ・Overview of SmartCS
- ・How to link SmartCS and Ansible
	- SmartCS modules for Ansible
	- Linking with network device vendor modules
- ・Related material

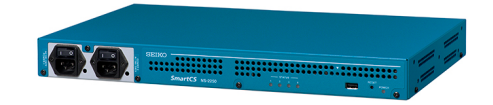

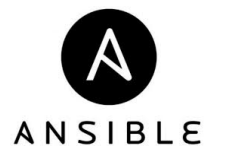

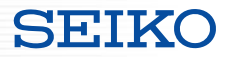

## **Role of SmartCS**

- ・What is a console port?
- ・About the role of SmartCS

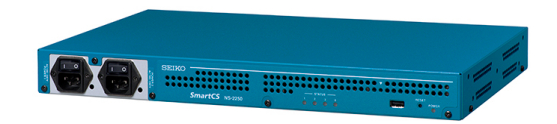

## **Role of SmartCS**

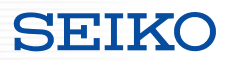

■Role of the console port

An interface for operation using serial communications rather than

IP communications

#### **・Initial settings**

IP setting, user creation, SSH activation, and other initial settings

#### **・Operation in an emergency**

Last access method when you are unable to access the device by IP due to the impact of a LAN port failure, network failure, etc.

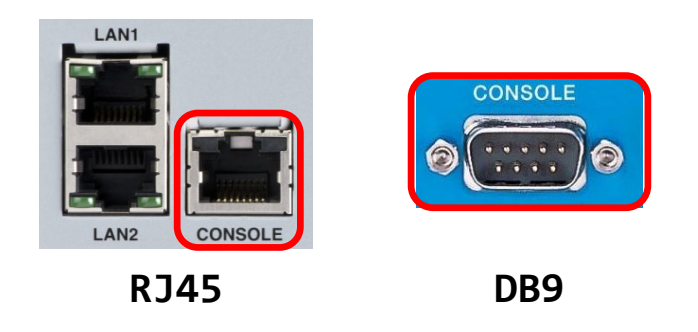

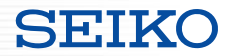

#### ■Role of SmartCS

Device which aggregates the console ports and enables remote access

#### **・Remote access**

Enables remote access to a device which cannot be accessed by IP

## **・Expanding the scope of operation** Work which is difficult to carry out remotely can be safely executed. ACL, routing and other setting changes, and firmware updates, etc.

#### **Operation Center Data center Data center in a remote location**

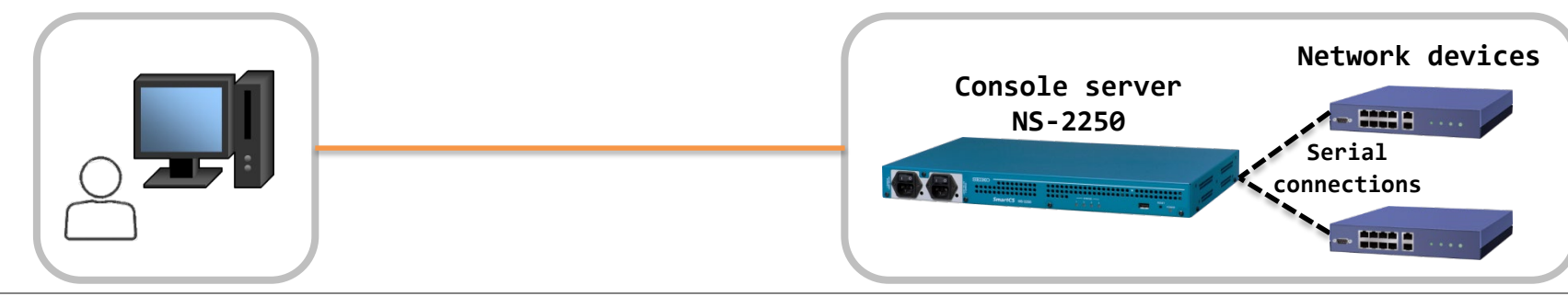

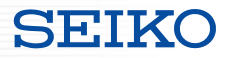

# **Linking SmartCS and Ansible**

- ・Required environment
- ・What you can do with linking
- ・Linking method
	- SmartCS modules for Ansible
	- Linking with network device vendor modules

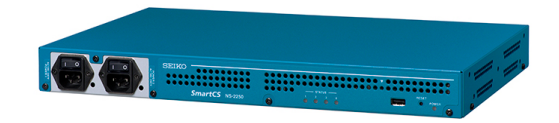

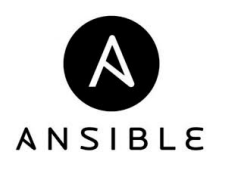

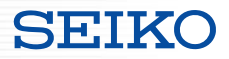

### ■Required environment

#### **Configuration**

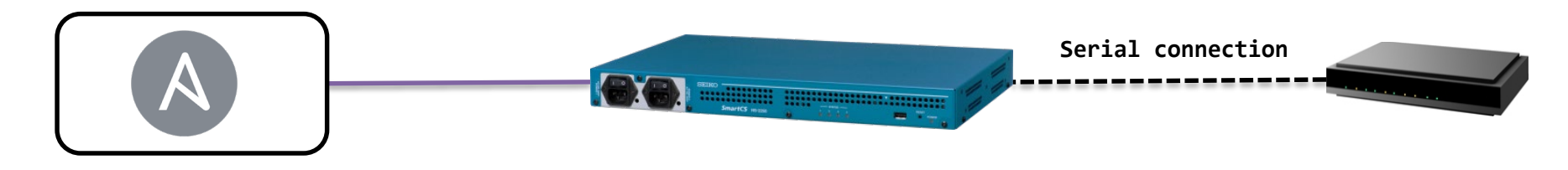

**Control node ・Host OS in which Ansible is installed**

#### **Ansible ↑**

#### **SmartCS**

- **NS-2250 series**
	- **・NS-2250-16/16D**
	- **・NS-2250-32/32D**
	- **・NS-2250-48/48D**

#### **Network devices**

**\*Device which can be connected with the NS-2250**

#### "**SmartCS modules for Ansible**"

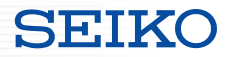

### ■Provision of "SmartCS Modules for Ansible"

(1) Available to download and install from the Ansible Galaxy site.

<https://galaxy.ansible.com/seiko/smartcs>

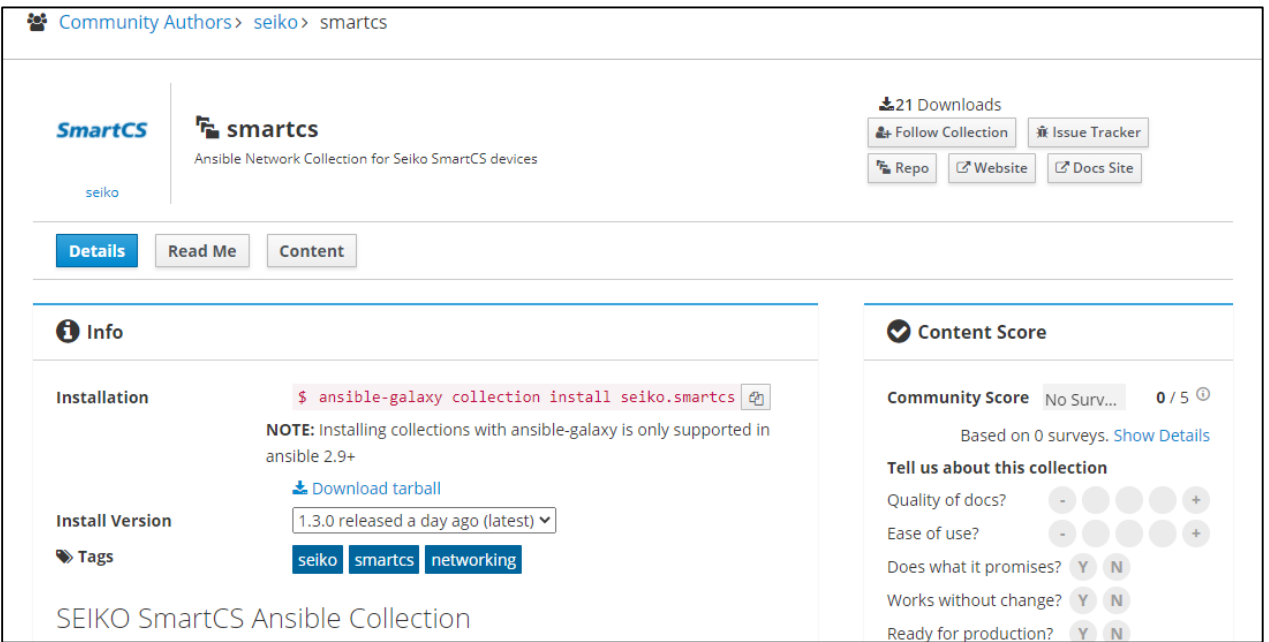

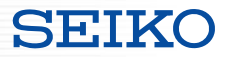

### ■Provision of "SmartCS Modules for Ansible"

(2) Available to download and install from the Ansible Automation Hub. <https://www.ansible.com/products/automation-hub>

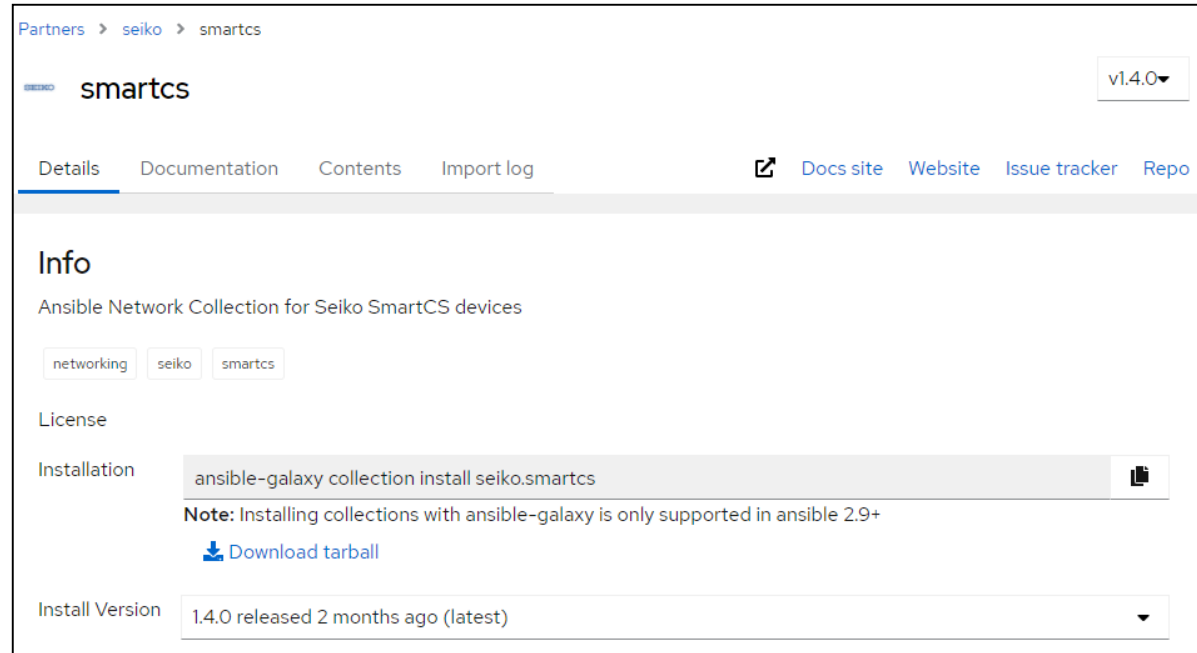

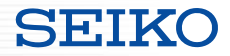

#### ■Provision of "SmartCS Modules for Ansible"

(3) Available from the SEIKO Solutions web site.

Please apply from the following URL.

[https://www.seiko-sol.co.jp/products/console-server/console-server\\_download/](https://www.seiko-sol.co.jp/products/console-server/console-server_download/)

■Provided content

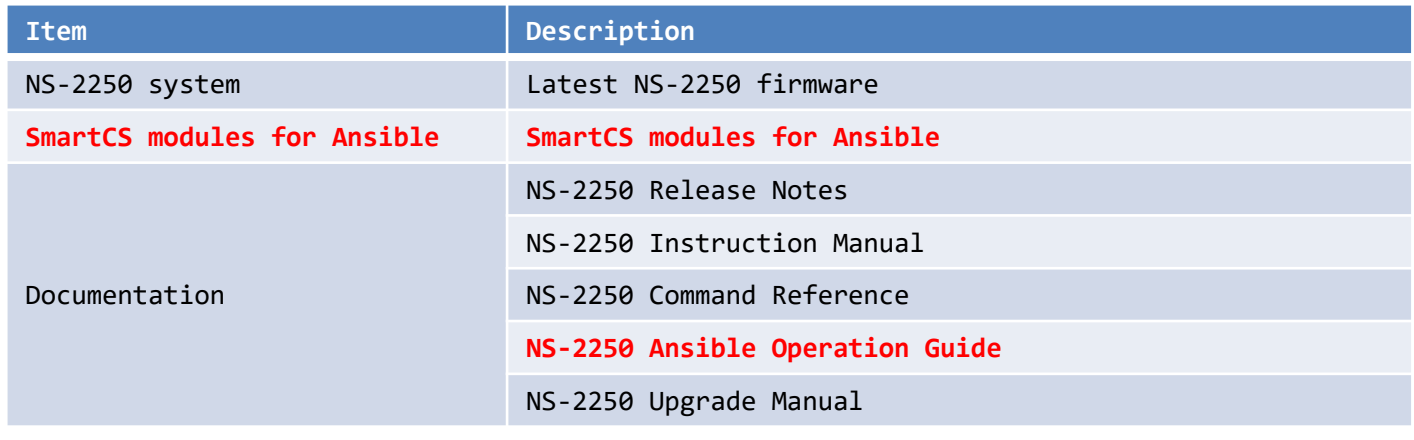

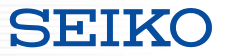

### ■ "SmartCS Modules for Ansible" operating environment

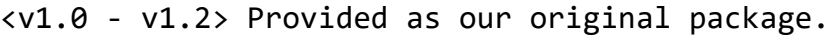

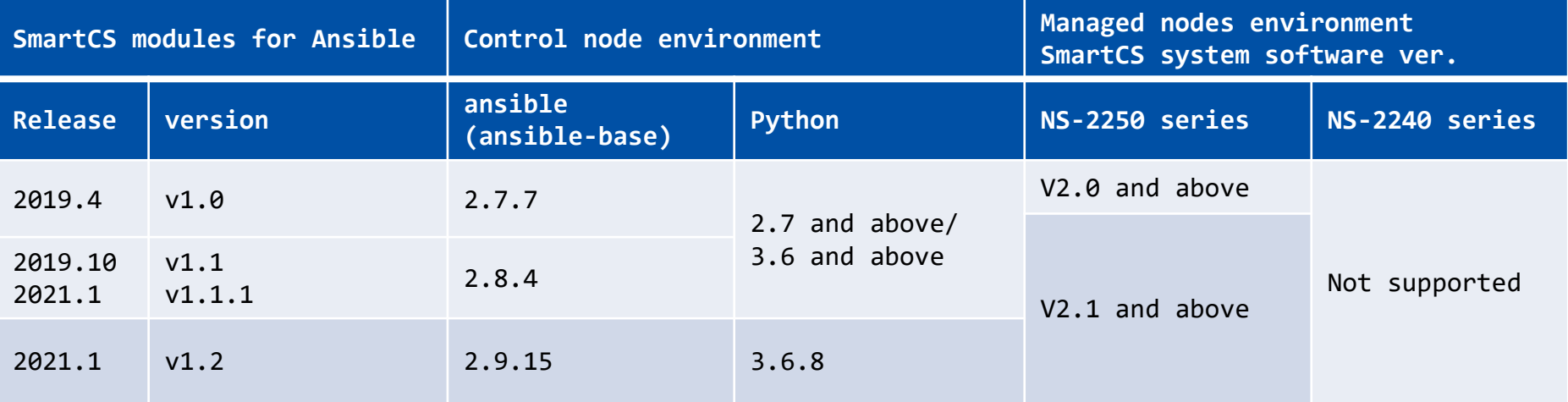

\*The NS-2250 software and the Ansible modules run in the combination which supports each version.

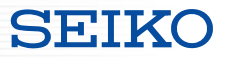

#### ■ "SmartCS Modules for Ansible" operating environment

 $\langle v1.3.0 \rangle$  Supports the Ansible Collections mechanism.

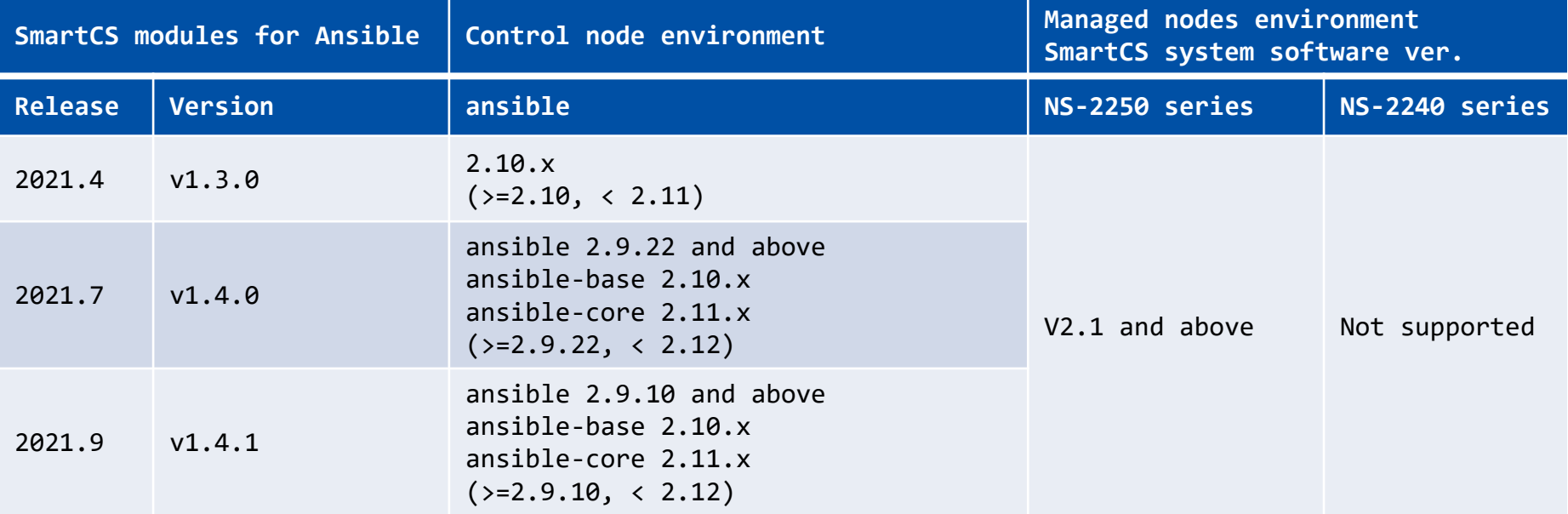

\*The NS-2250 software and the Ansible modules run in the combination which supports each version. \*Modules from v1.3.0 can be obtained from Ansible Galaxy[\(https://galaxy.ansible.com/seiko/smartcs](https://galaxy.ansible.com/seiko/smartcs)) and from v1.4.0 can be obtained from Ansible Automation Hub[\(https://www.ansible.com/products/automation-hub\)](https://www.ansible.com/products/automation-hub).

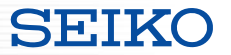

■What you can do with linking

The following functions can be used by linking SmartCS and Ansible.

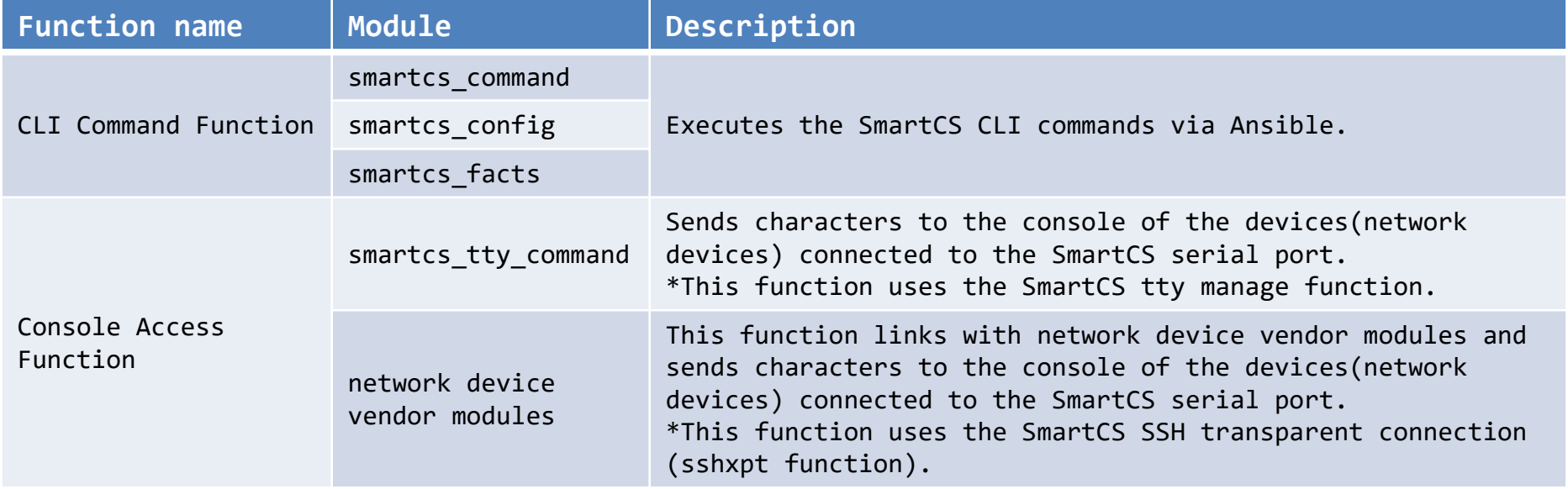

## **What you can do with linking**

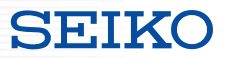

■Scope of operation for each function

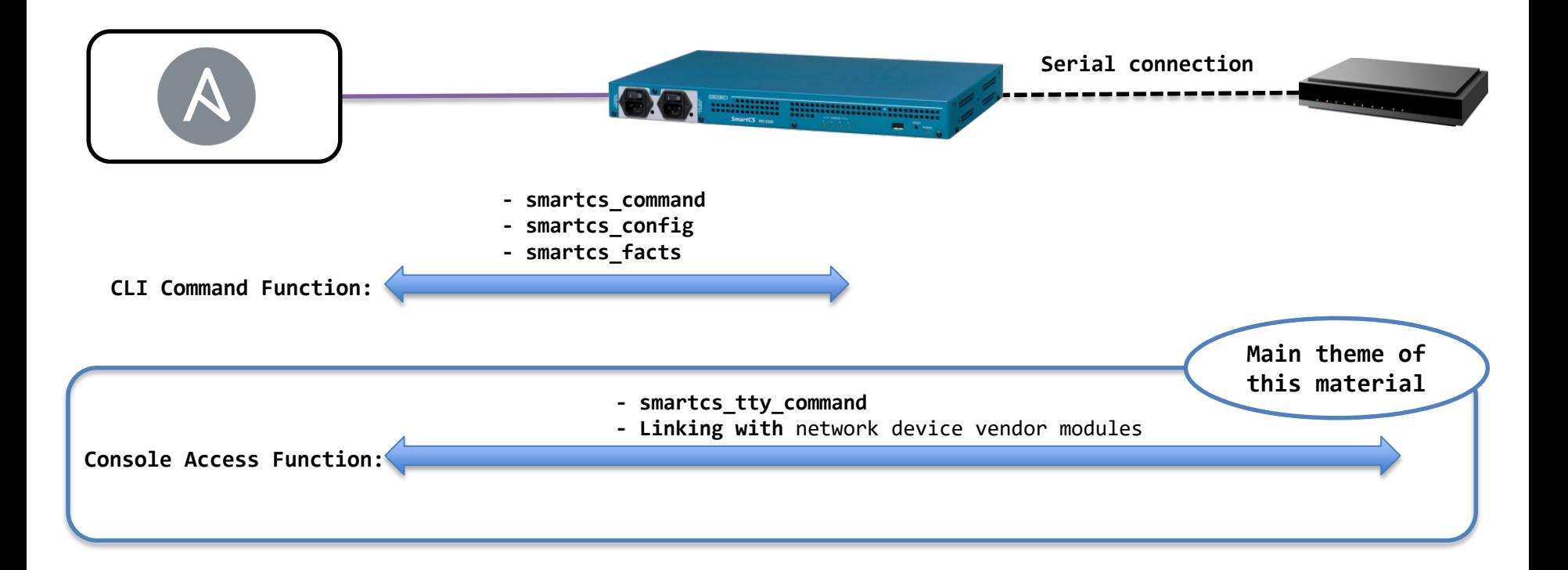

## **Linking method**

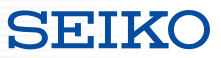

# ■Two ways for linking with Ansible

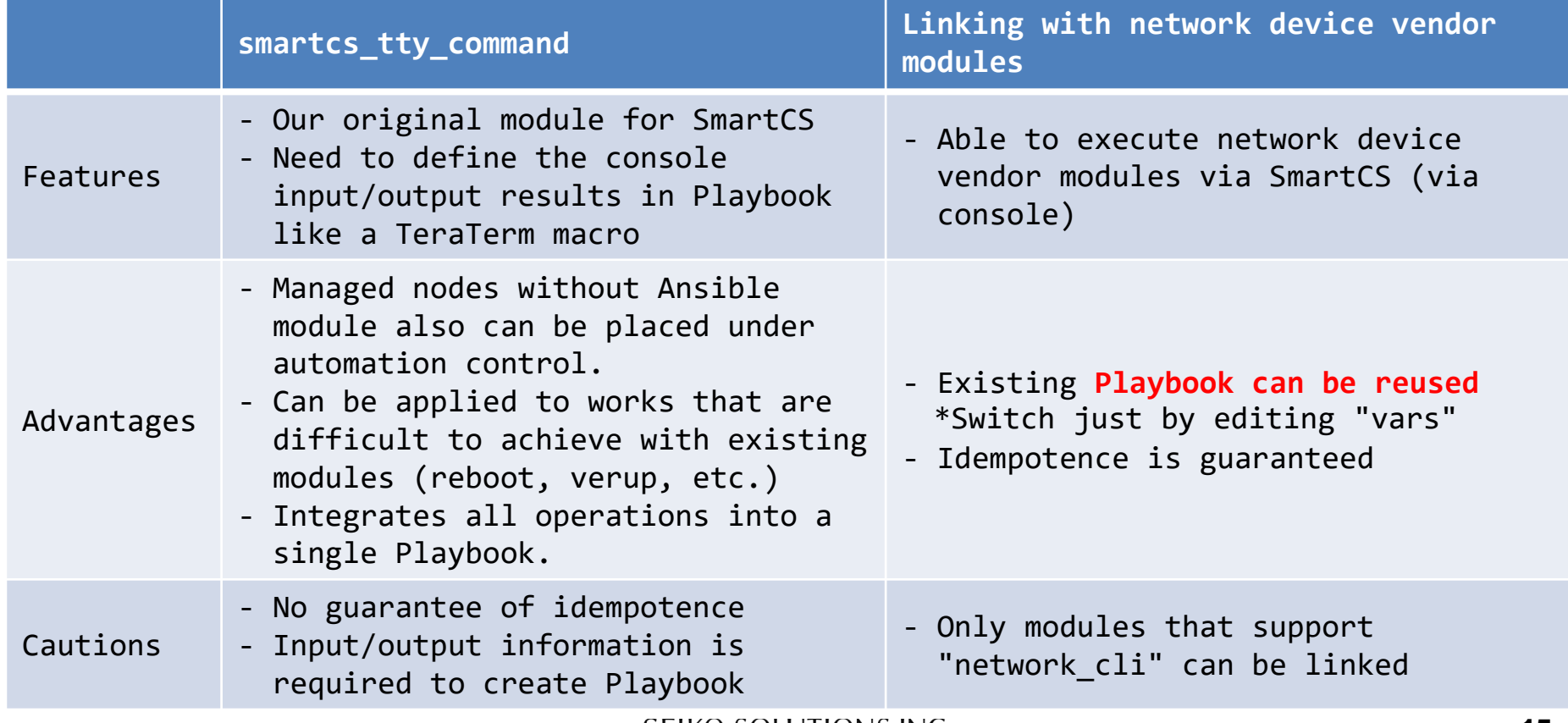

Copyright (C) SEIKO SOLUTIONS INC. All Rights Reserved. SEIKO SOLUTIONS INC. 15

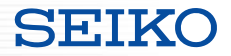

## **SmartCS modules for Ansible**

・Module explanation

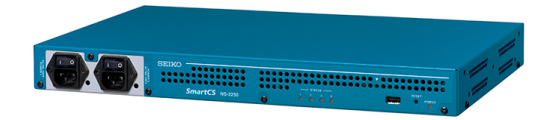

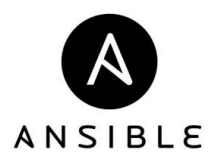

## ■Modules provided as "SmartCS modules for Ansible"

#### **[CLI Command Function]**

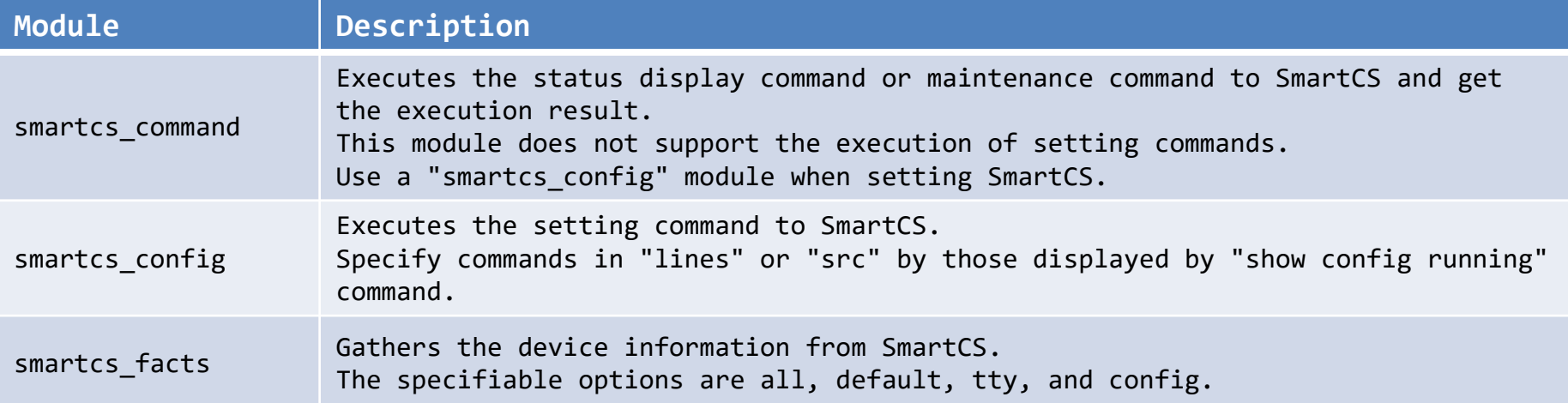

#### **[Console Access Function]**

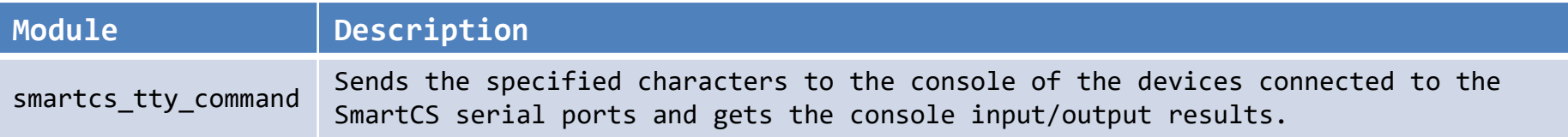

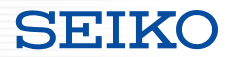

### ■ "smartcs tty command" module policies

#### **Initial status of console**

The "smartcs tty command" module does not manage or control the status of the managed nodes console. Depending on the command which was last executed, the status of the managed nodes console may be in various expected statuses:

- Login prompt status
- General user shell status
- Privileged user shell status
- Shell status for configuration

Create the Playbook by considering the status of the managed nodes console.

#### **Input/output results of console**

The "smartcs tty command" does not automatically determine whether an error occurred in the execution result for the CLI command executed on the console of the managed nodes. If you wish to control the execution result (ok/failed) of the "ansible-playbook" command according

to the result of the CLI command executed on the console, use the following options.

- error recvchar regex option
- error\_detect\_on\_module option

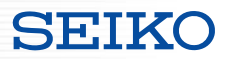

#### ■Options used with the "smartcs\_tty\_command"

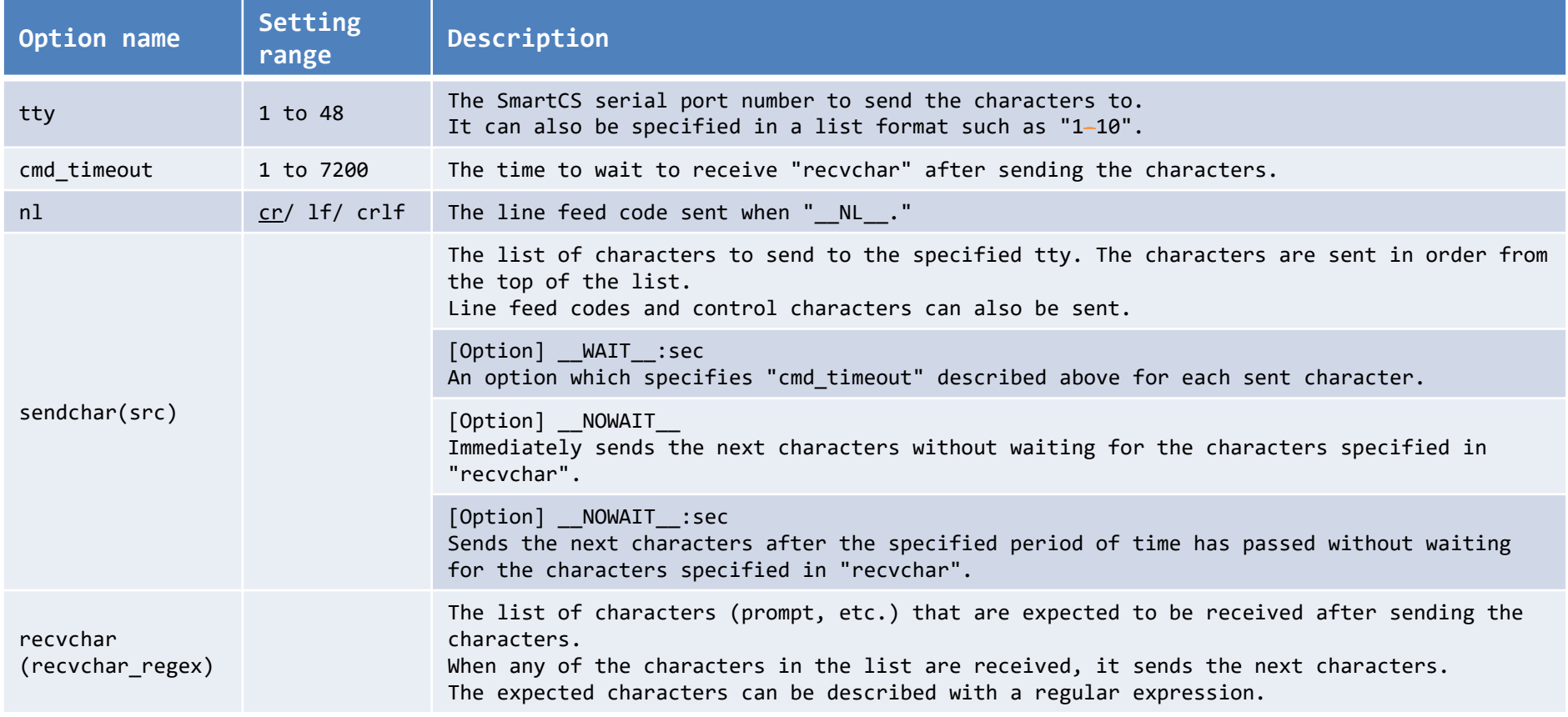

Copyright (C) SEIKO SOLUTIONS INC. All Rights Reserved. SEIKO SOLUTIONS INC.

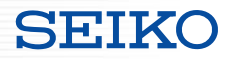

## ■Options used with the "smartcs\_tty\_command"

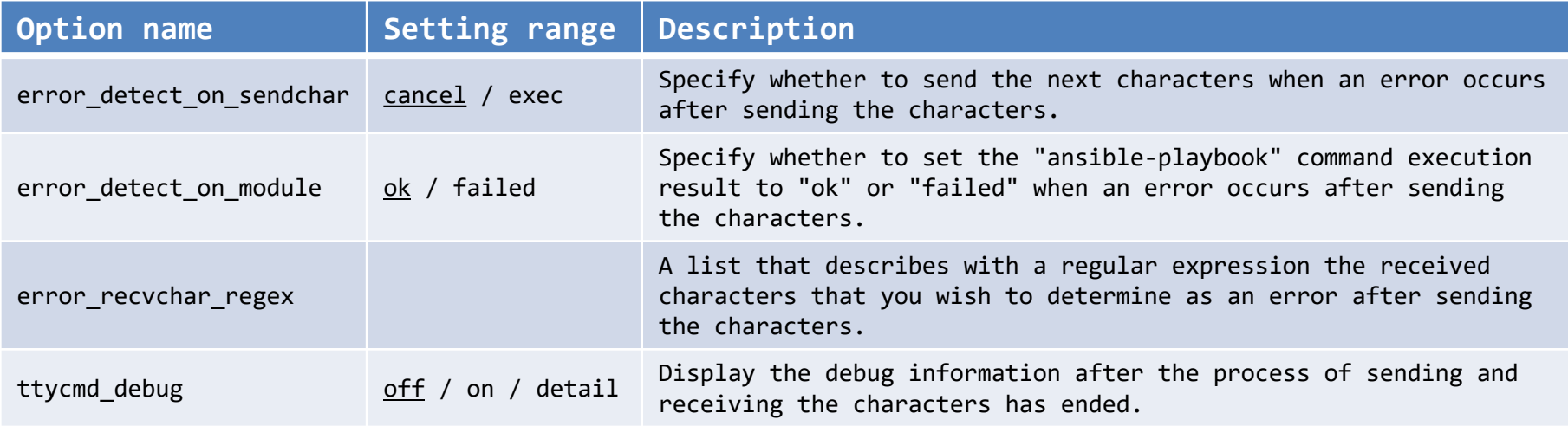

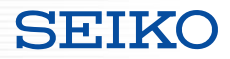

## ■Options used with the "smartcs\_tty\_command"

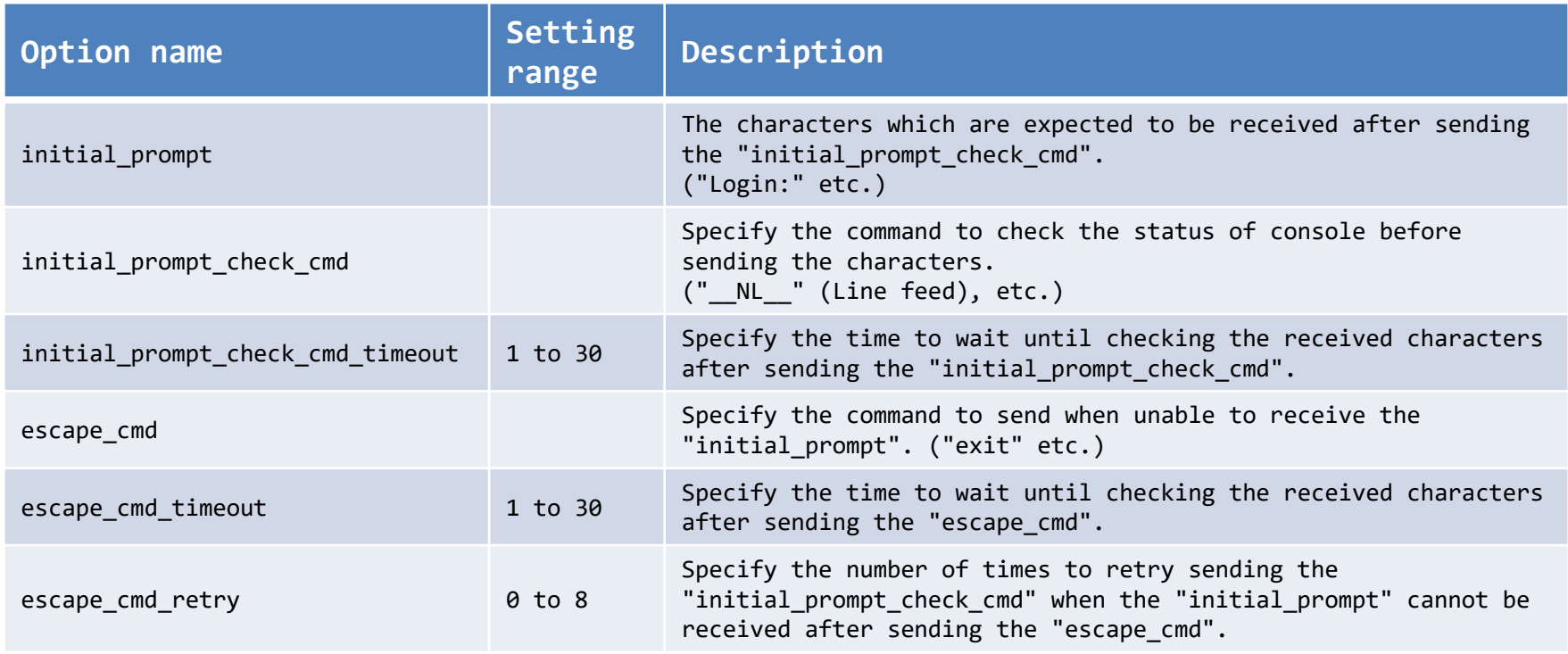

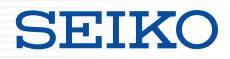

## ■Options used with the "smartcs\_tty\_command"

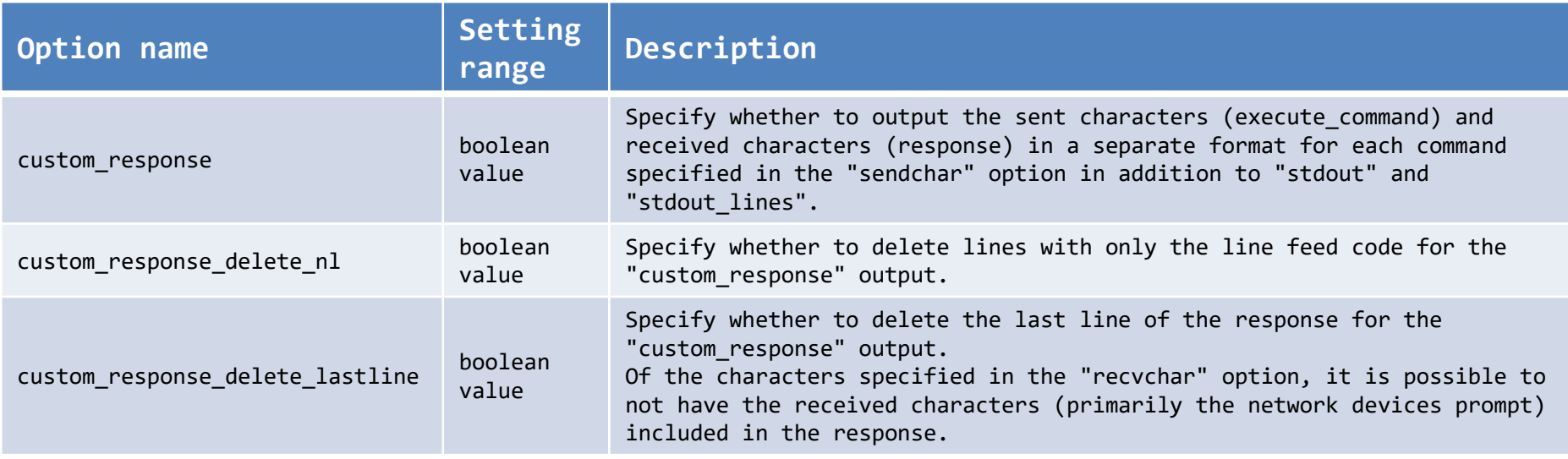

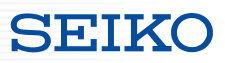

## ■Playbook example

--- - name: smartcs tty command sample hosts: smartcs gather\_facts: no

#### tasks:

- name: "StartupConfig by Console" smartcs\_tty\_command:

tty: 1

nl: cr cmd\_timeout:5

recvchar:

- "Username: "

- "Password: "

- "Catalyst3560> "

: Omitted

sendchar:

- $-$  NL
- cisco
- cisco
- enable
- : Omitted

vars:

- ansible command timeout: 30
- ansible connection: network cli
- ansible network os: smartcs
- ansible user: smartcs-ansible
- ansible\_password: xxxxxxxx

■ recvchar (recvchar regex)

- Specify multiple characters (prompt, etc.) that are expected to be received after sending the command.

- When any of the specified characters are received, the next character in "sendchar" is sent.

#### ■sendchar

- Set the characters to send to the specified tty.
- The characters are sent in order from the top of the list.

#### - ansible command timeout

-> Since executing the command from the console, more processing time is required than the typical module. Therefore, the timeout value should be extended. (default:10s)

ansible connection -> Specify "network cli"

- ansible\_network\_os -> Specify "smartcs"
- ansible user, ansible password -> Specify the login information for the extusr to log into SmartCS.

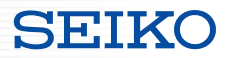

#### ■Playbook execution result

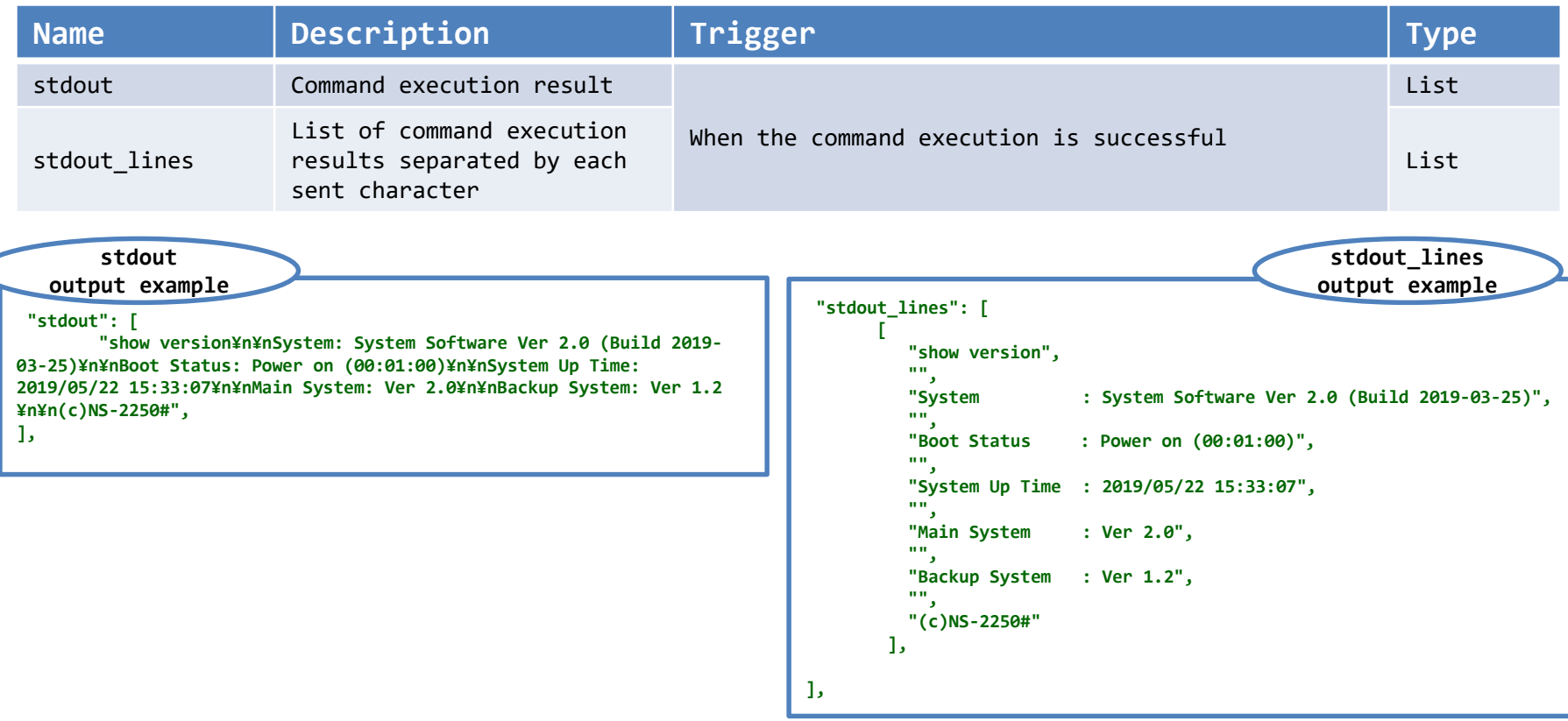

## ■Playbook execution result

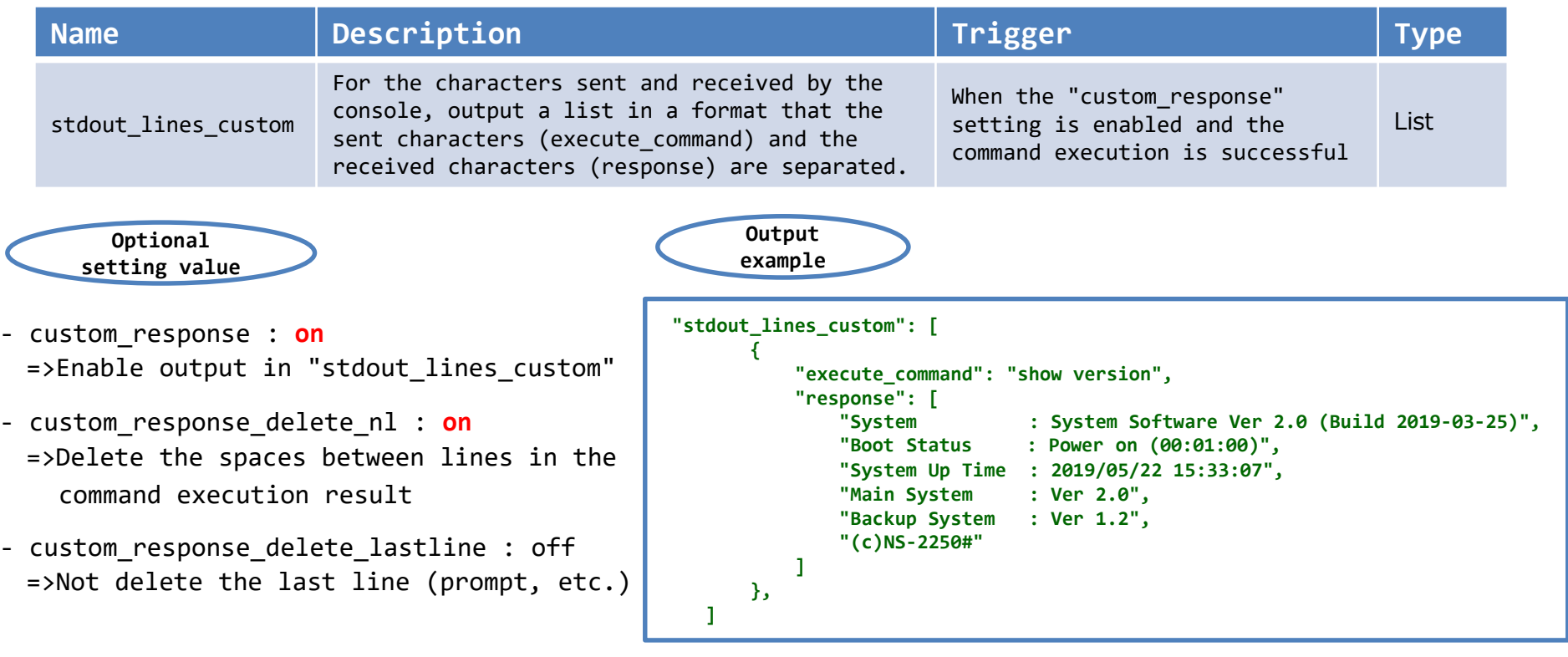

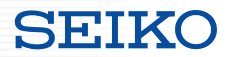

■Characters that can be sent with "sendchar"

- ・The sendable characters include all of the visual characters similar to "recvchar".
	- sendchar

```
SPACE ! " # $ % & ' ( ) * + , - . / 0 1 2 3 4 5 6 7 8 9 : ; < = > ? @
A B C D E F G H I J K L M N O P Q R S T U V W X Y Z [ ¥ ] ^ _ `
a b c d e f g h I j k l m n o p q r s t u v w x y z { | } ~
```
- In module v1.0, the red characters and symbols above cannot be sent with the "sendchar" option. In module v1.1 and above, all of the visual characters can be sent similar to "recvchar".
- When specifying some symbols with "sendchar", they must be enclosed within single or double quotation marks.

' (single quotation), "(double quotation) etc.

- recvchar

SPACE ! "  $\#$  \$ % & ' ( ) \* + , - . / 0 1 2 3 4 5 6 7 8 9 : ; < = > ? @ A B C D E F G H I J K L M N O P Q R S T U V W X Y Z [ ¥ ] ^ \_ ` a b c d e f g h I j k l m n o p q r s t u v w x y z  $\{ | \} \sim$ 

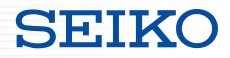

■Characters that can be sent with "sendchar"

・Control characters can be sent with "sendchar".

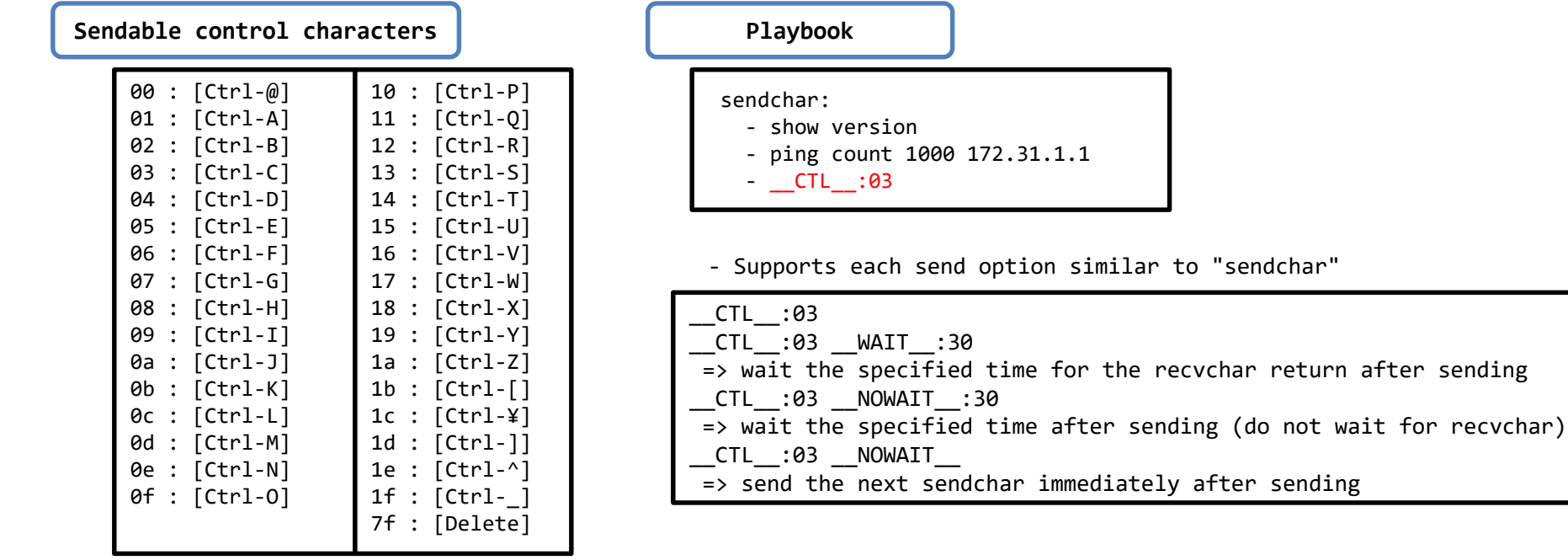

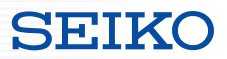

- ■Specify "sendchar" in "src"
- ・An external file can be specified for the characters to send instead of "sendchar".

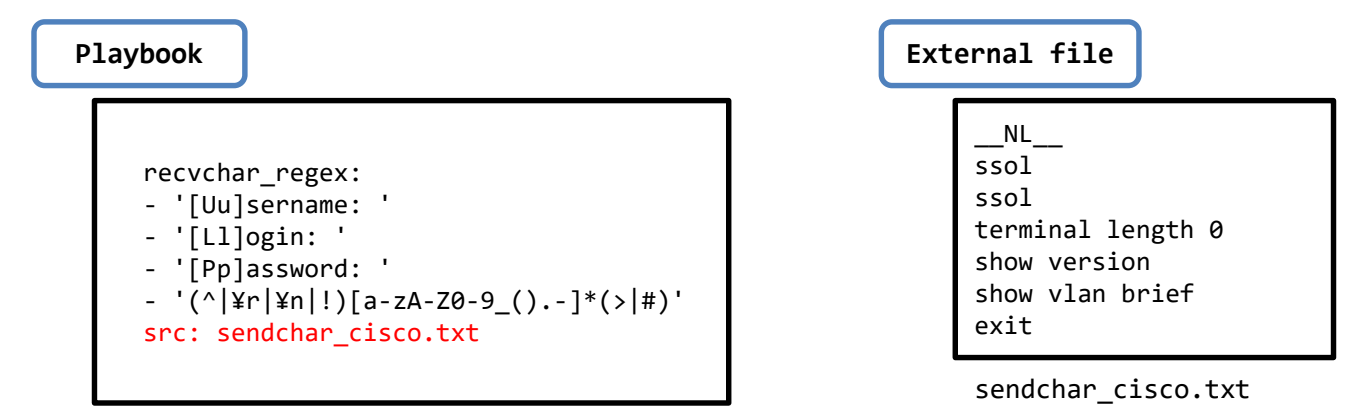

- ・Caution
	- Only the "sendchar" or "src" options may be specified (exclusive setting)

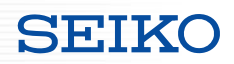

### ■Specify "sendchar" in "src"

・Playbook example using the "src" option

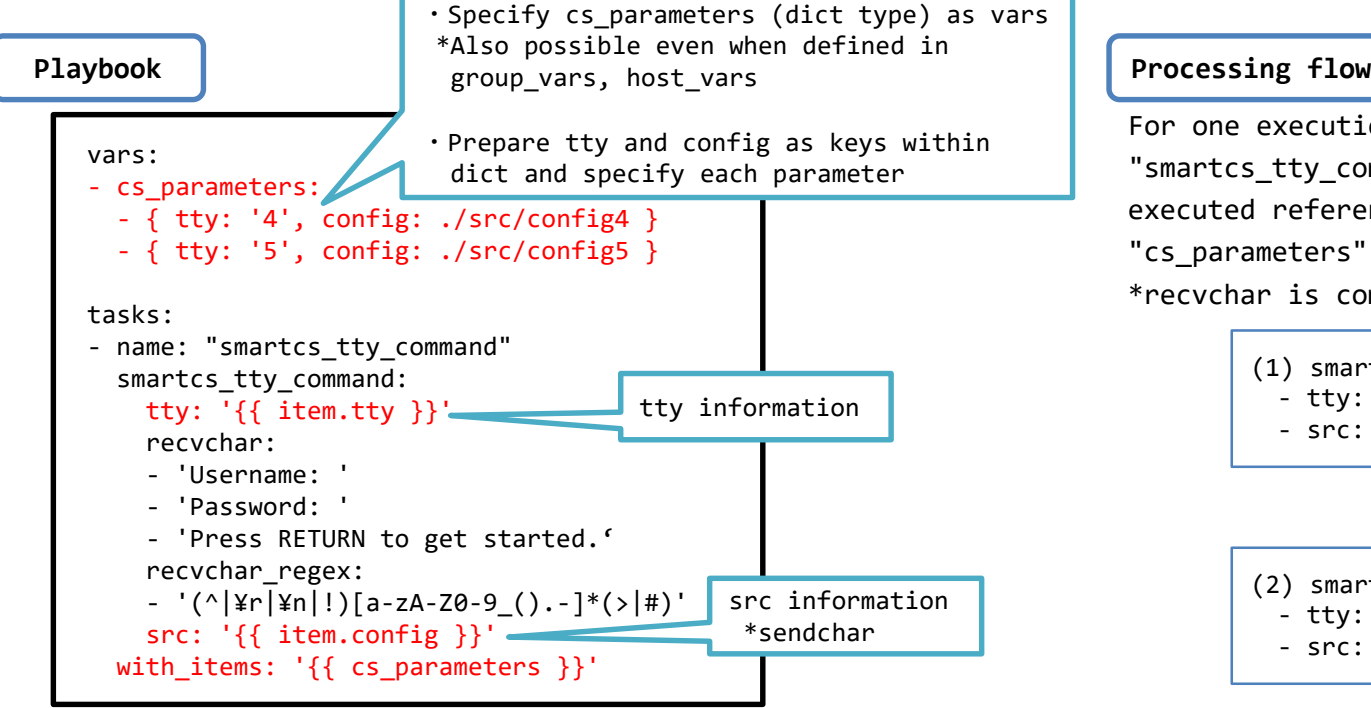

For one execution of the Playbook, the "smartcs\_tty\_command" task processing is executed referencing the values of the "cs\_parameters".

\*recvchar is common

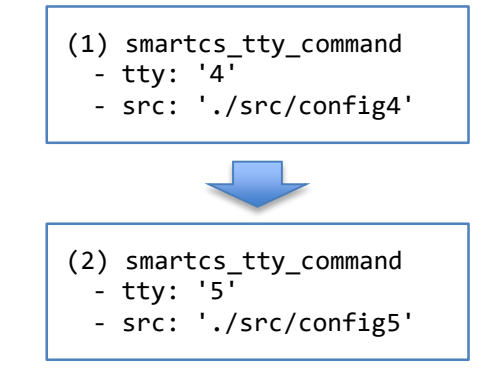

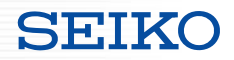

#### ■ "smartcs\_tty\_command" option

sendchar / recvchar

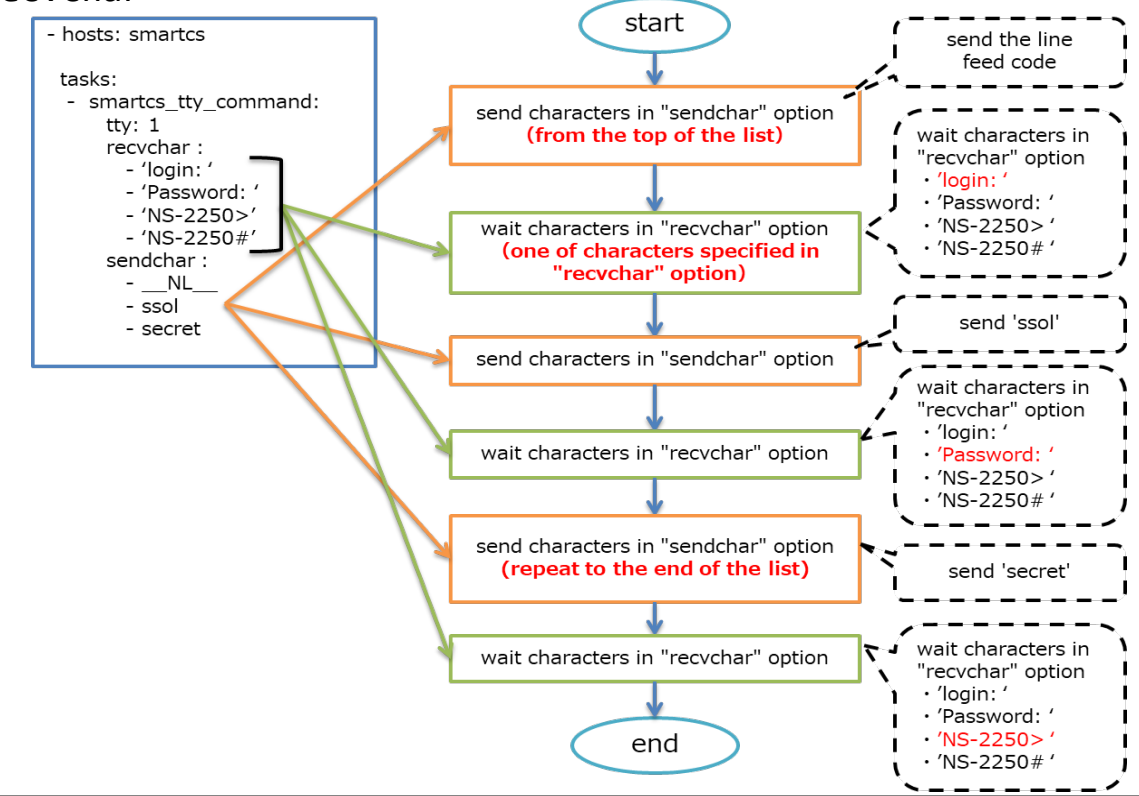

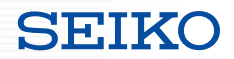

#### ■ "smartcs\_tty\_command" option

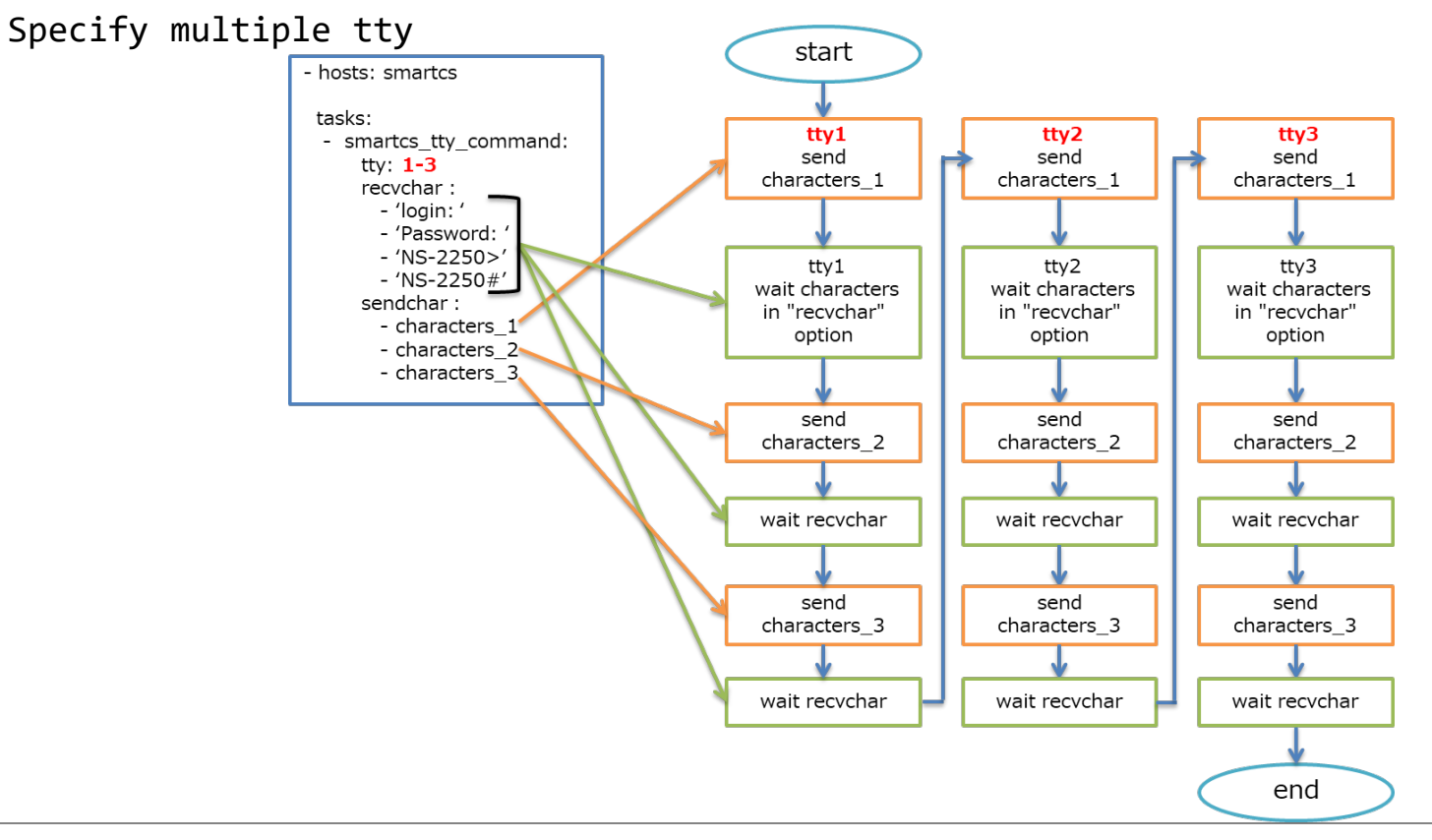

### ■ "smartcs\_tty\_command" option

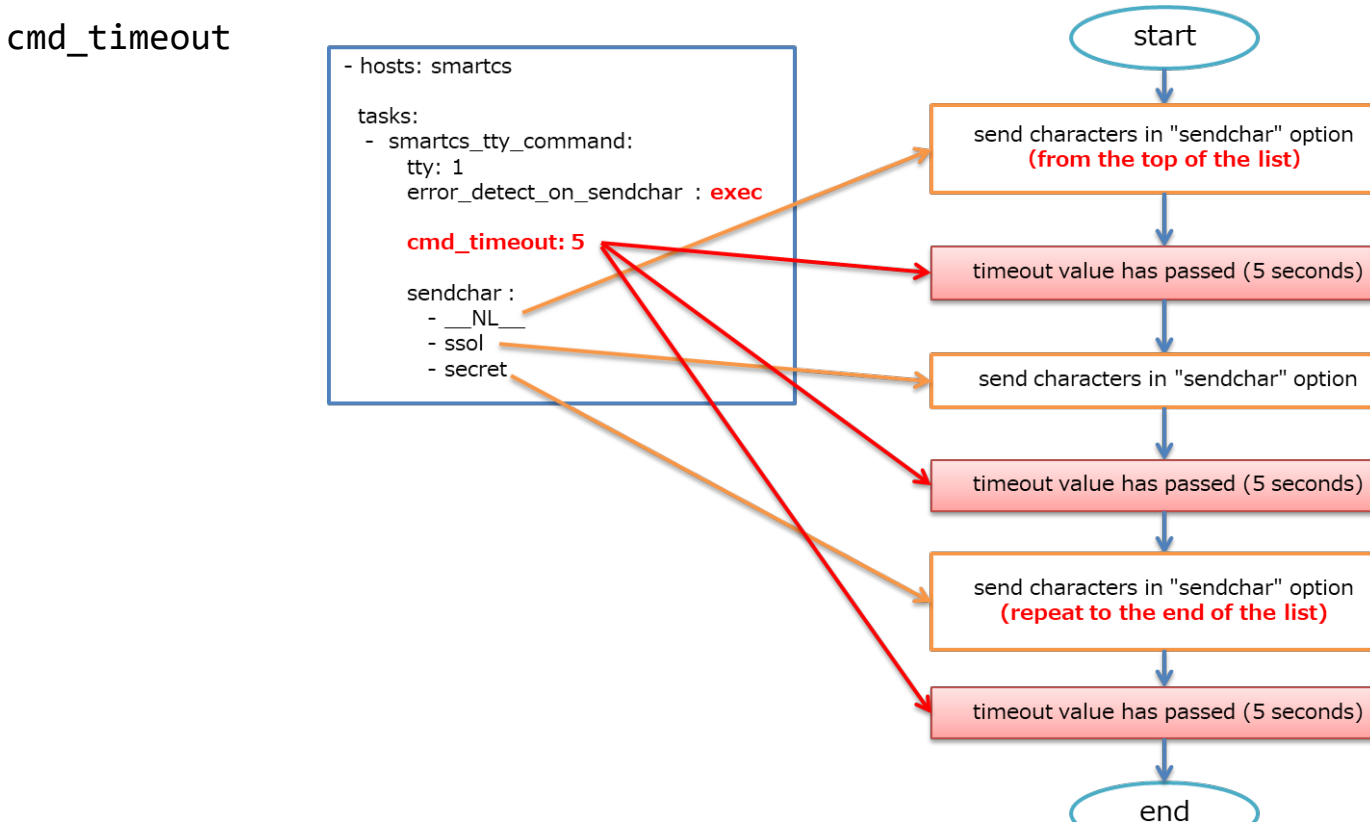

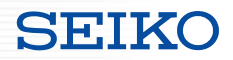

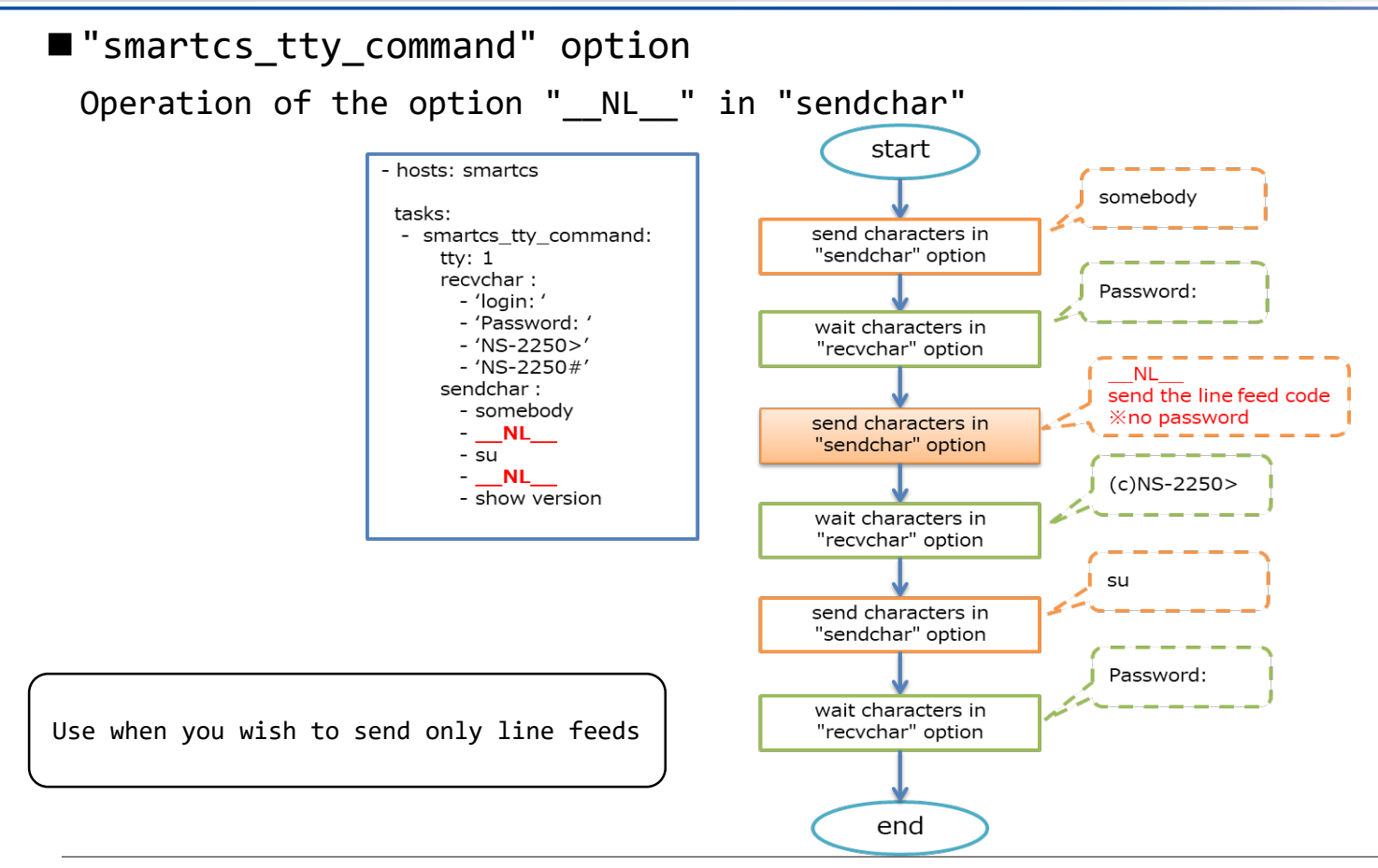

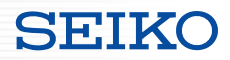

■ "smartcs\_tty\_command" option

Operation of the option " WAIT : Xsec" in "sendchar"

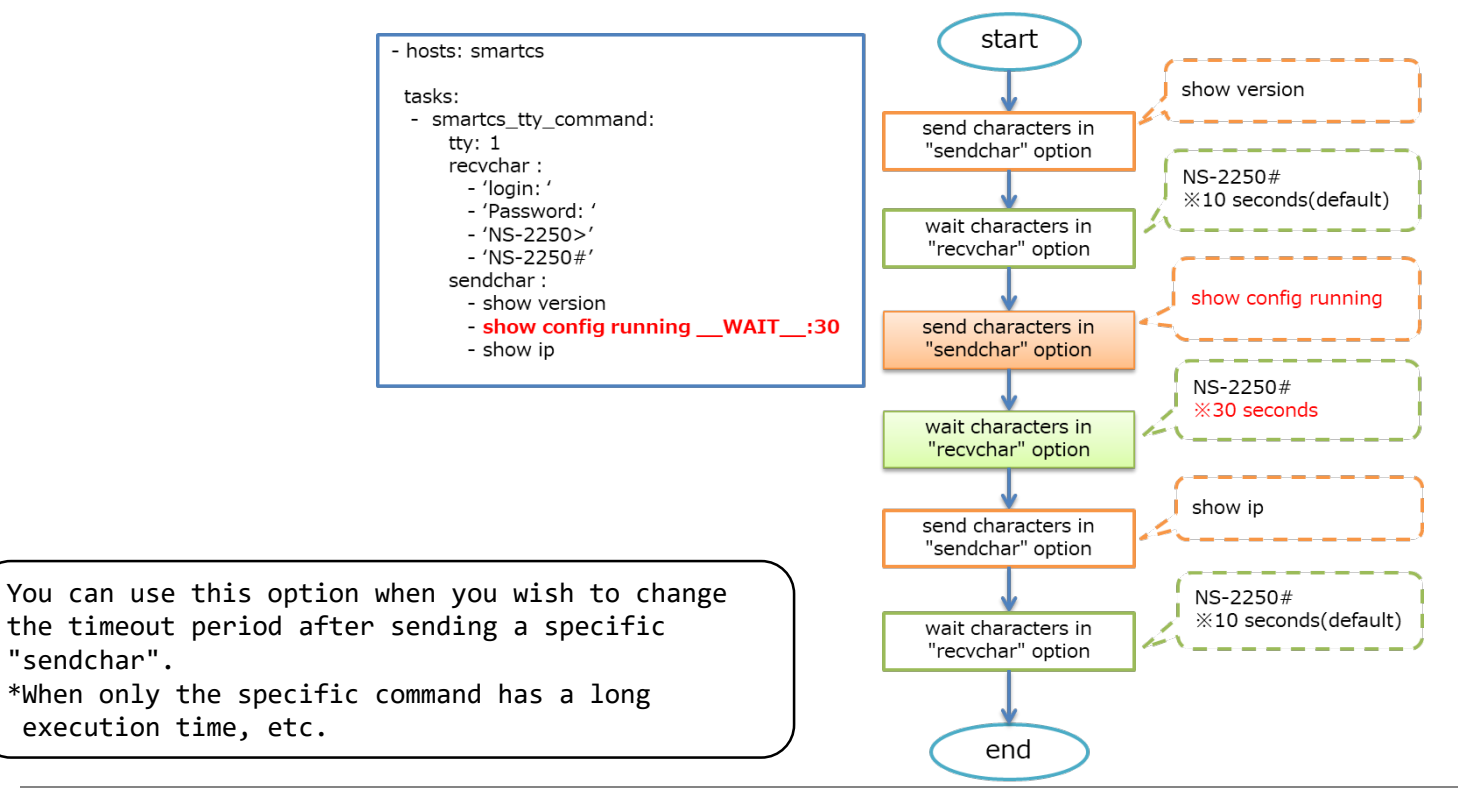

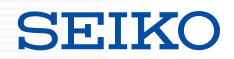

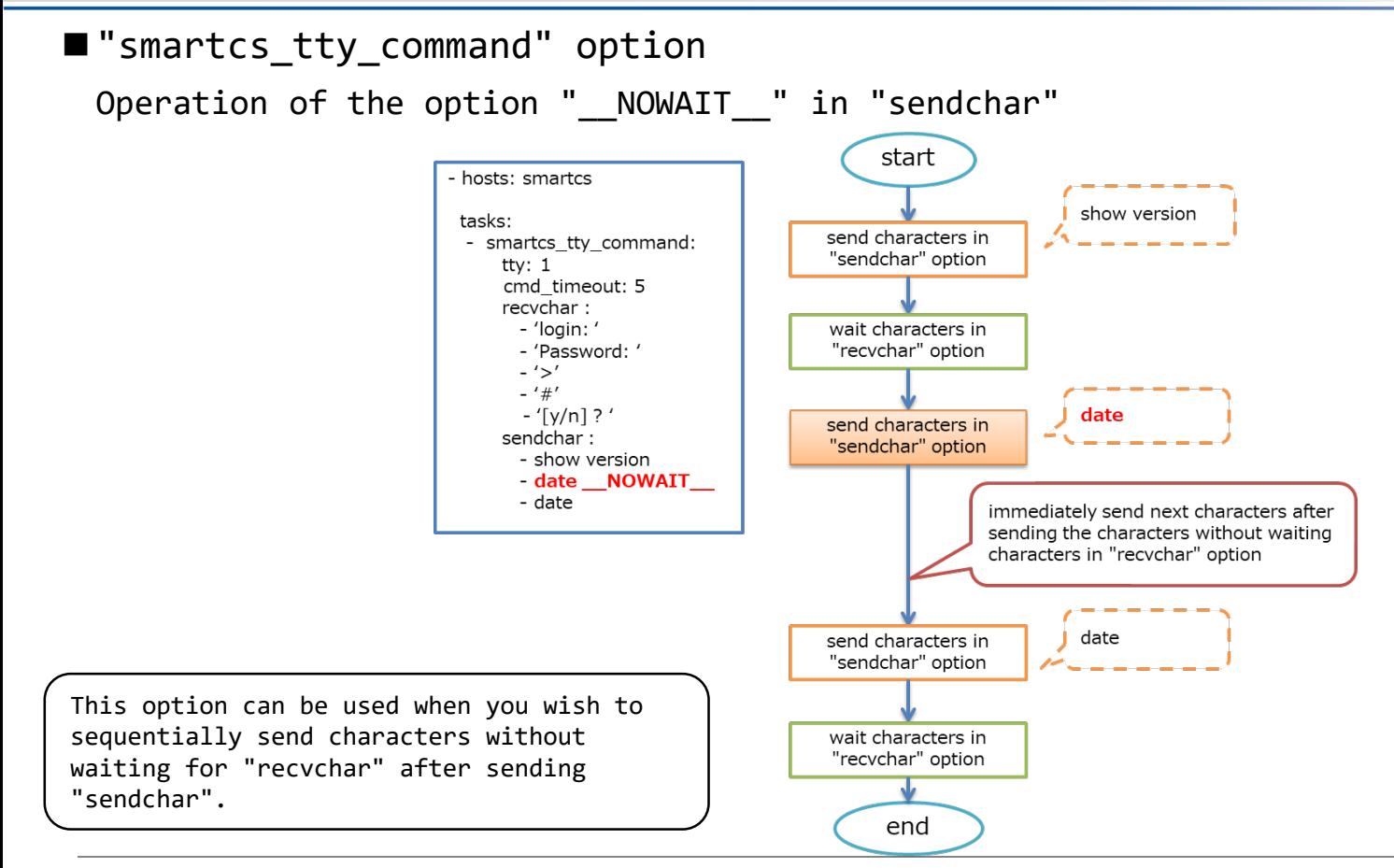

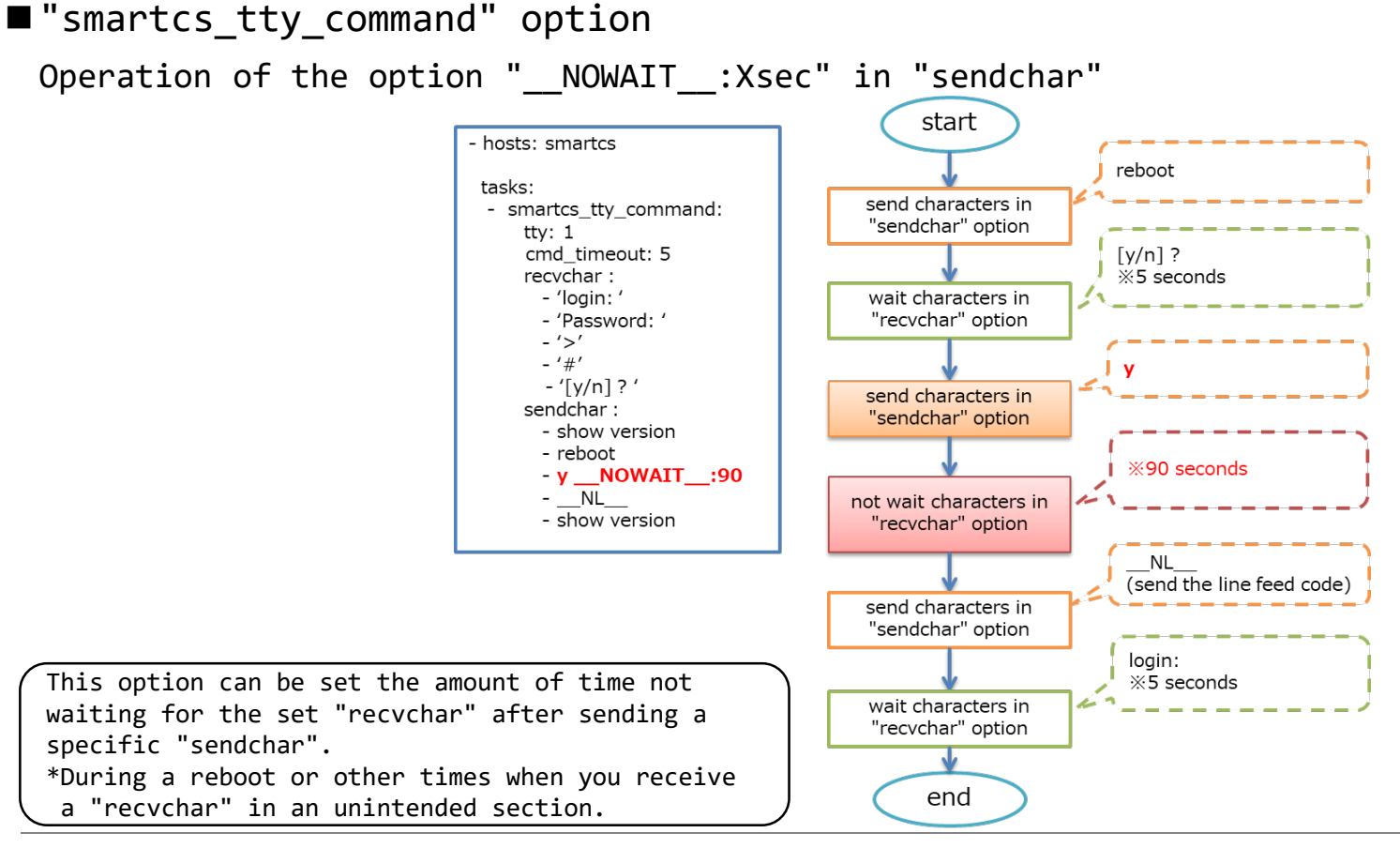

#### ■ "smartcs tty command" option

In some cases, sending the characters set in "sendchar" may result in an error.

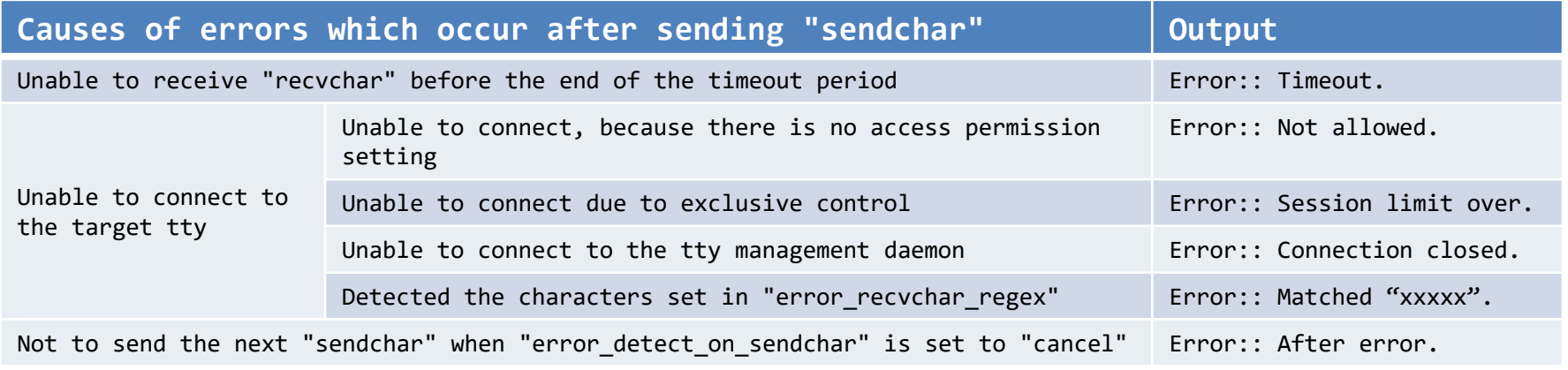

\*When no permission to access If the Extusr group user does not have the appropriate authority or if the tty management function is not enabled, it will result in an error. \*About exclusive processing Access via Ansible (access through the tty management function) and access through a conventional port user cannot be performed at the same time. The first connection takes priority. \*About "error\_recvchar\_regex" Disabled when not set. When it is set and the specified characters are included in the characters sent and received, it is determined to be an error.

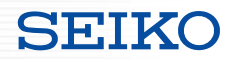

#### ■ "smartcs tty command" option

Operation when the "error\_detect\_on\_sendchar" option is set to "cancel"

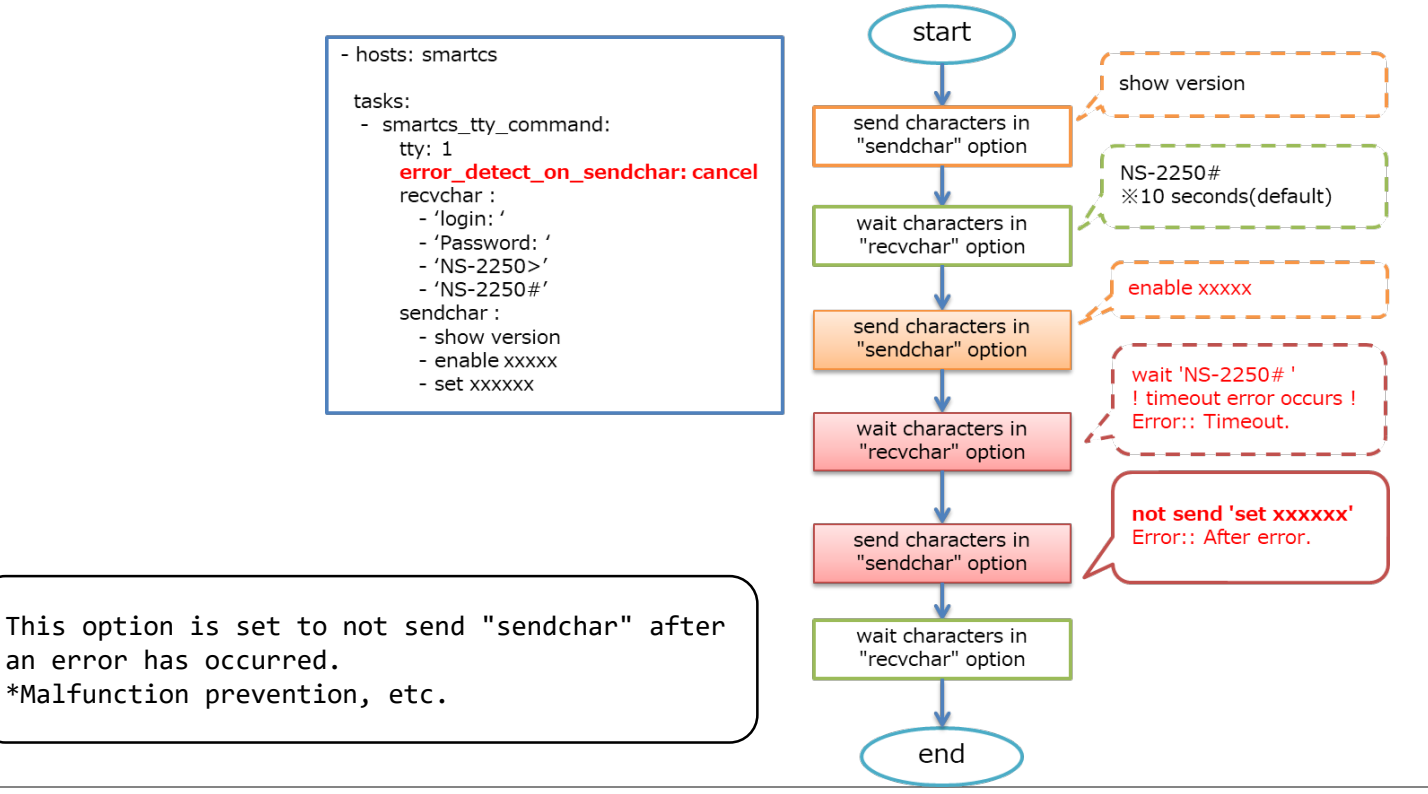

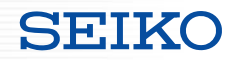

■ "smartcs\_tty\_command" option

Operation when the "error\_detect\_on\_sendchar" option is set to "exec"

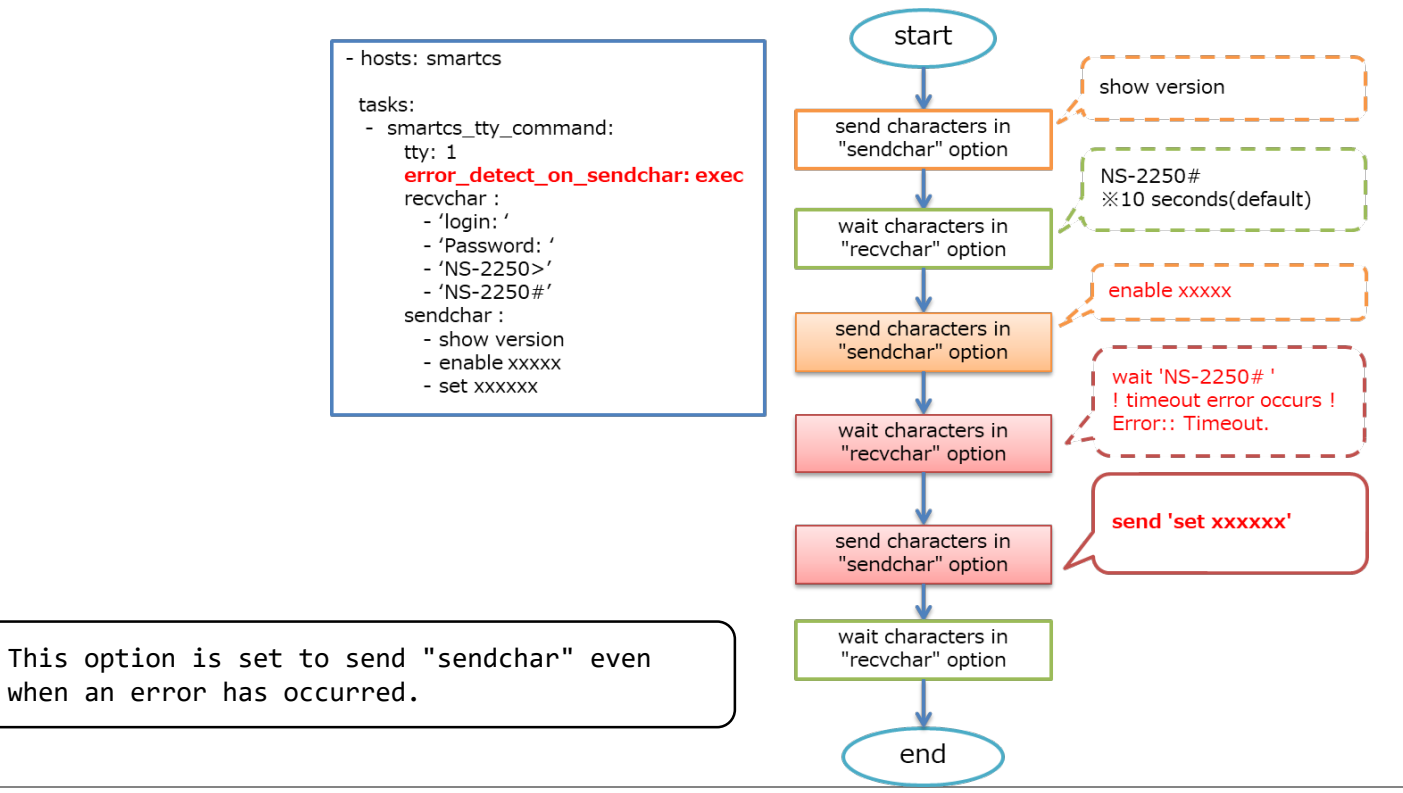

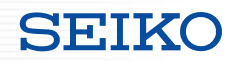

■ "smartcs tty command" option

Operation when the "error detect on module" option is set to "ok"

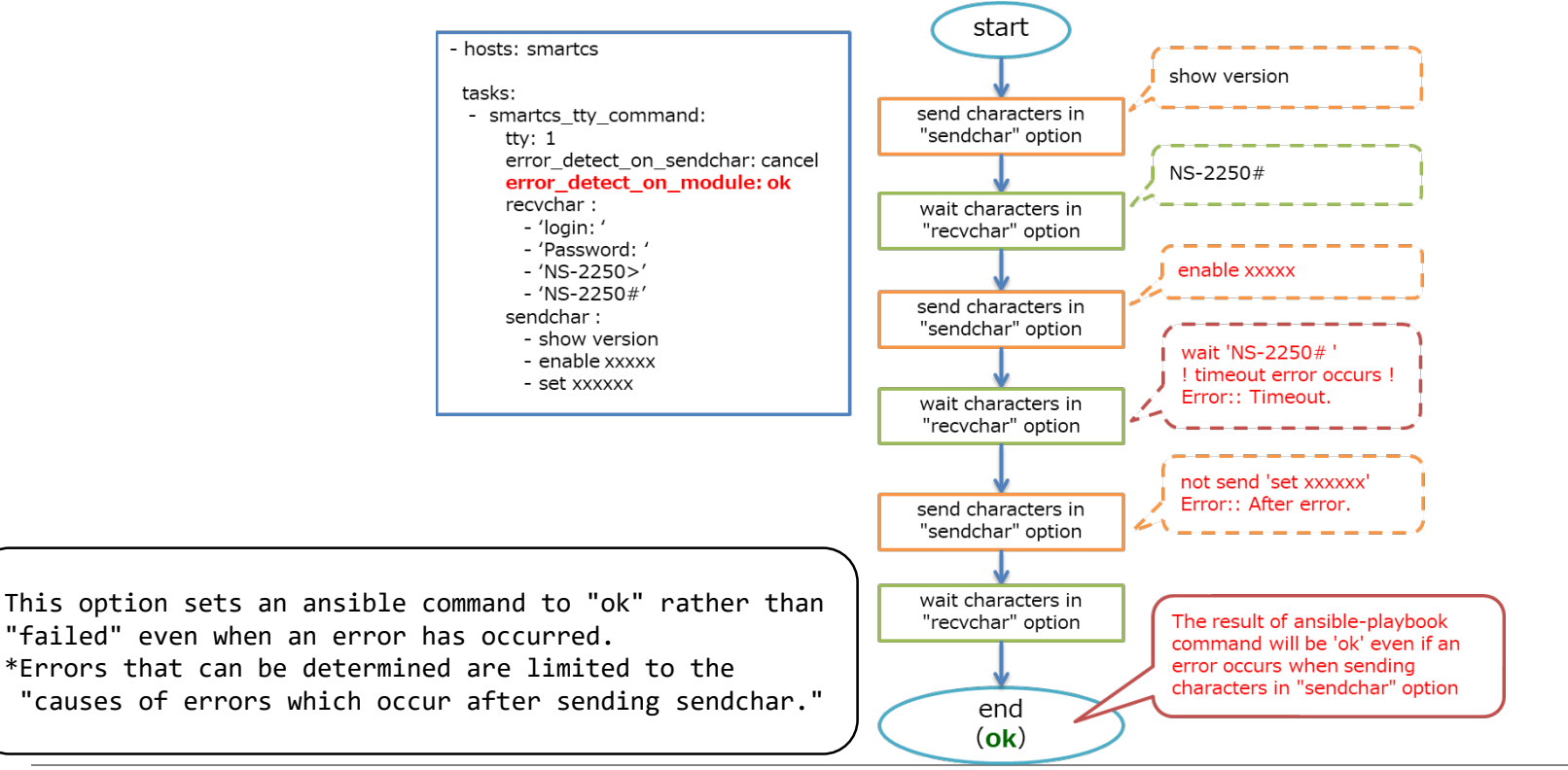

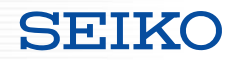

■ "smartcs tty command" option

Operation when the "error detect on module" option is set to "failed"

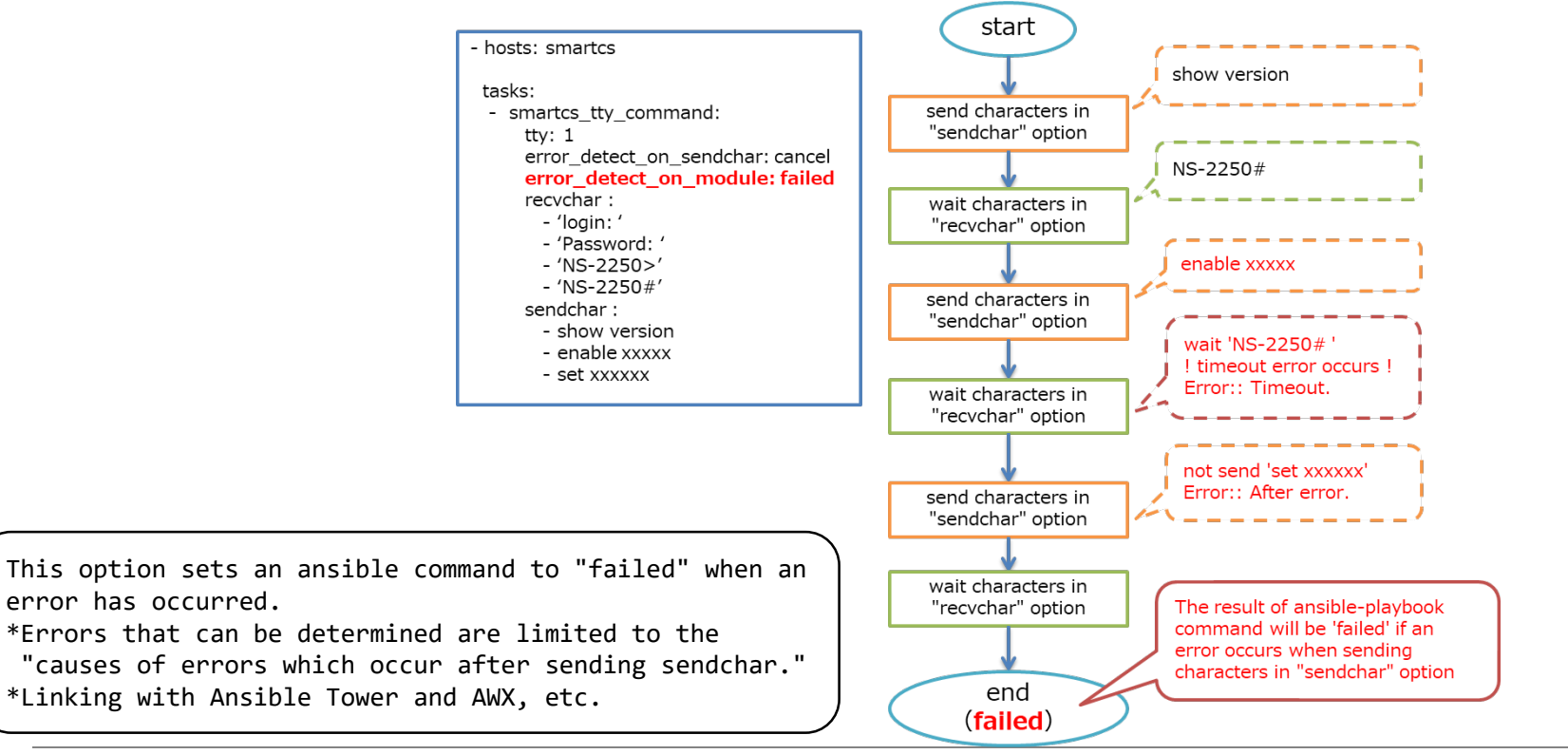

#### ■Function for checking the status of console before sending "sendchar"

・Check whether the status of console is the expected status before sending "sendchar".

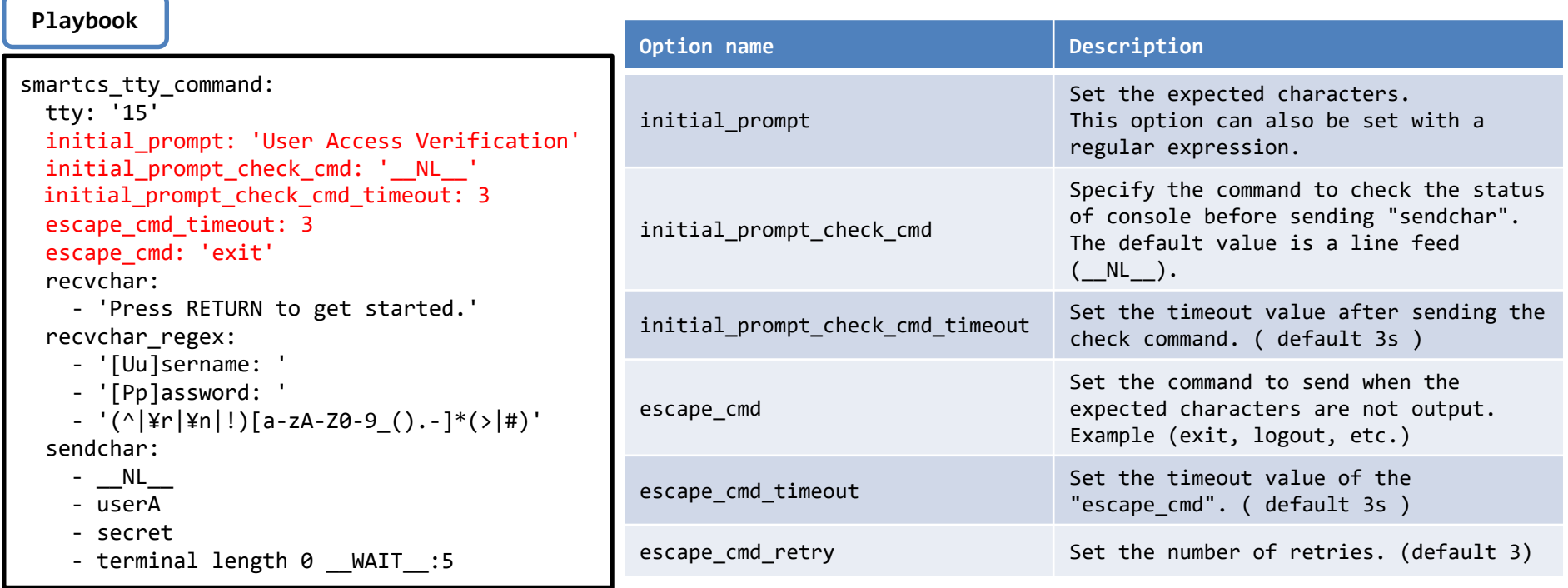

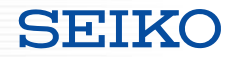

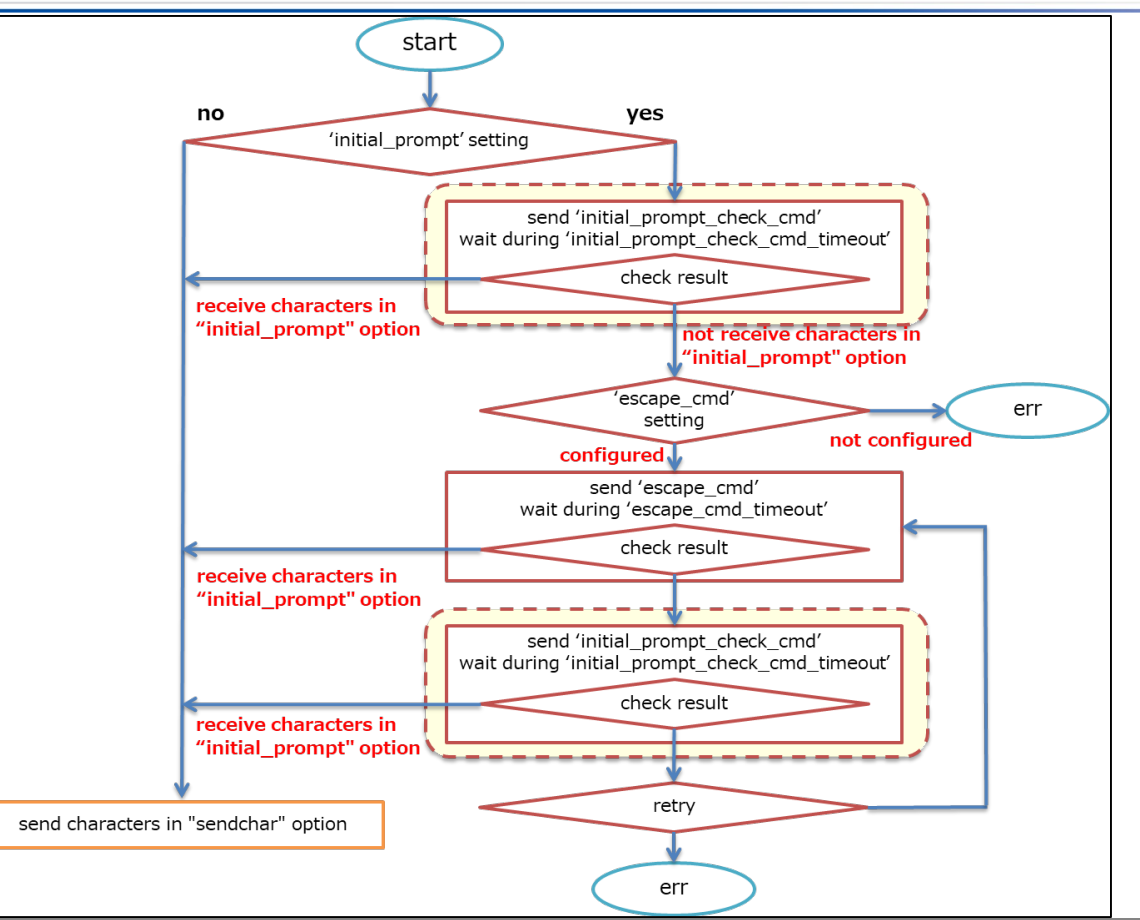

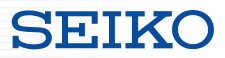

- "smartcs tty command" return value extension
- · Options which add a return value (stdout lines custom) that outputs the console input/output in an easy to understand format other than "stdout" and "stdout\_lines".

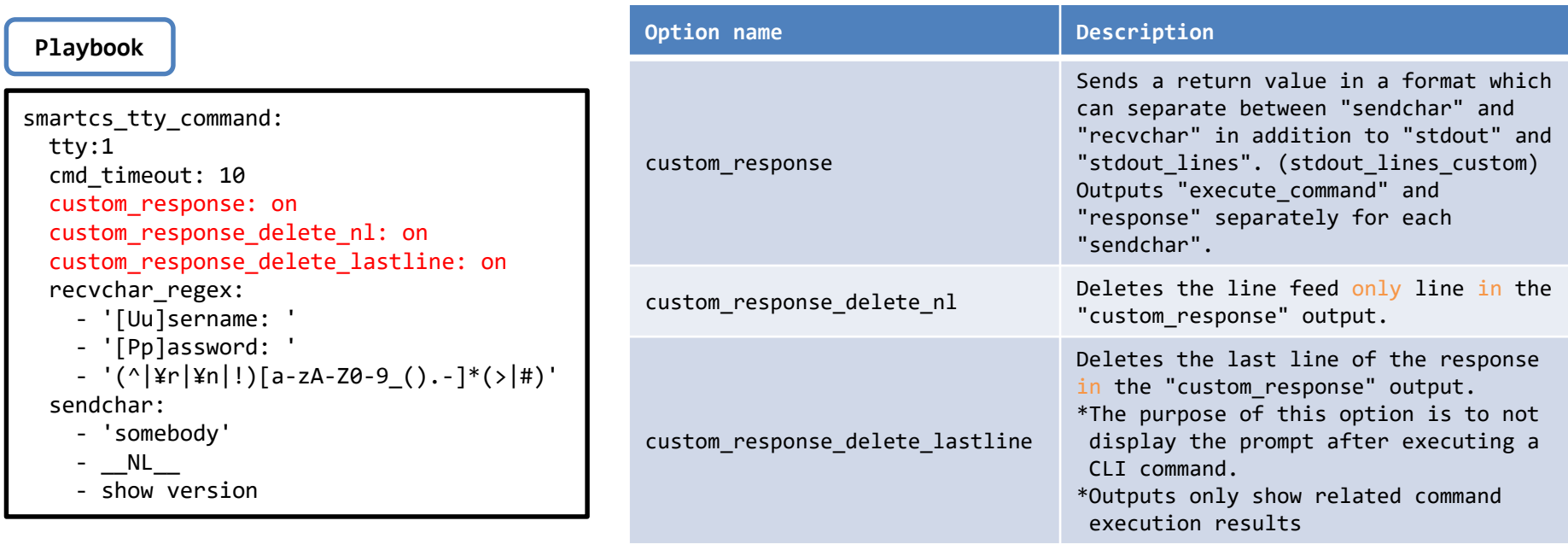

- custom\_response : off
- custom response delete nl : off
- custom response delete lastline : off

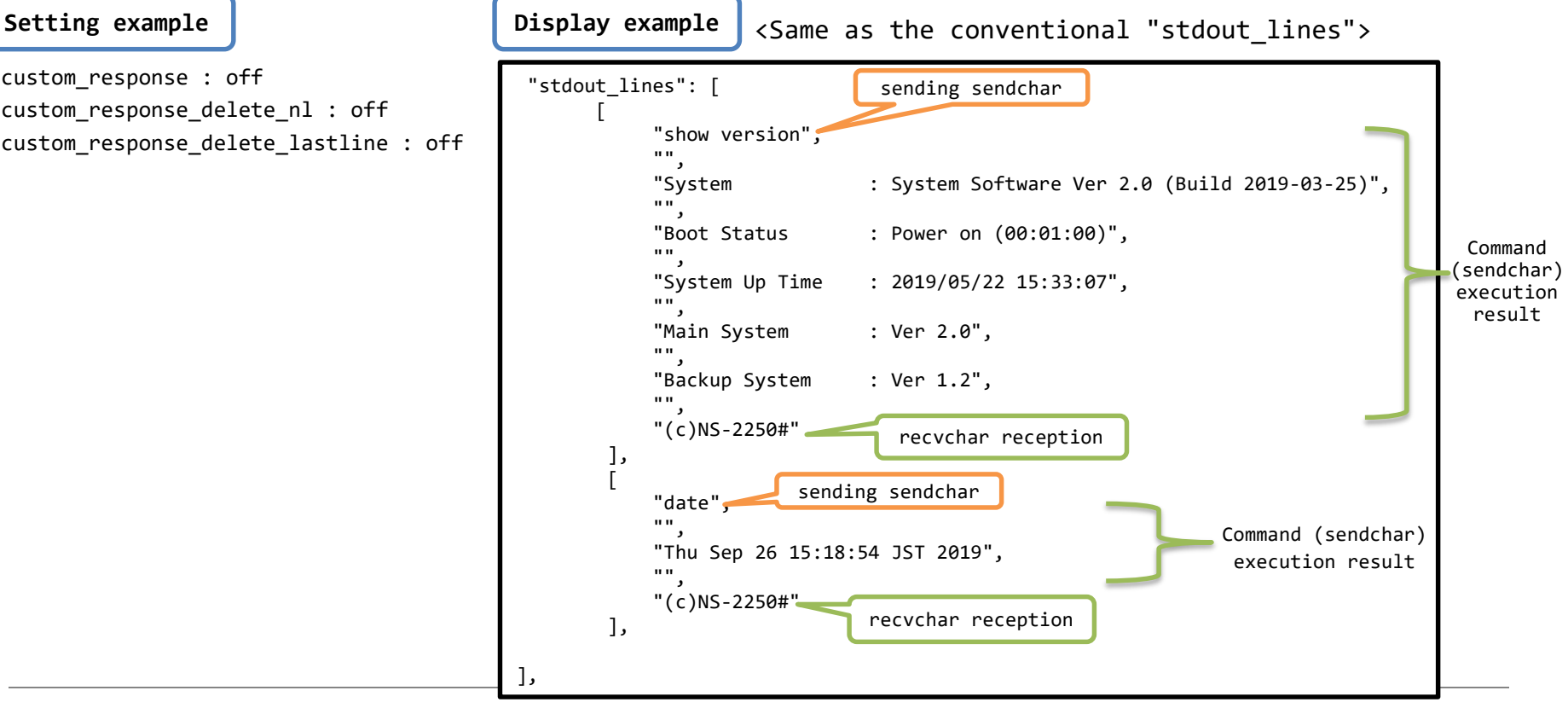

## ■ "smartcs tty command" return value extension

]

**Setting example**

- custom\_response : **on**
- custom response delete nl : off
- custom response delete lastline : off

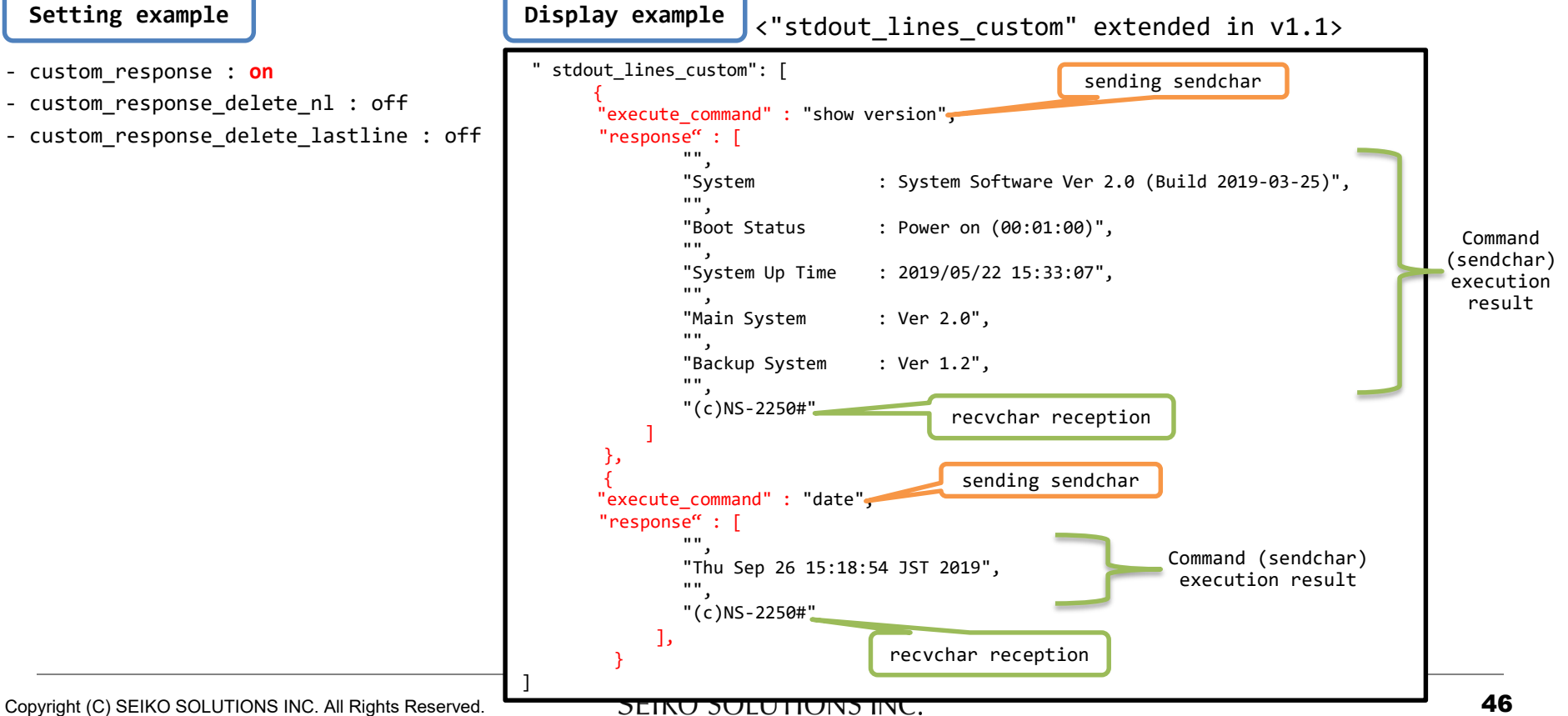

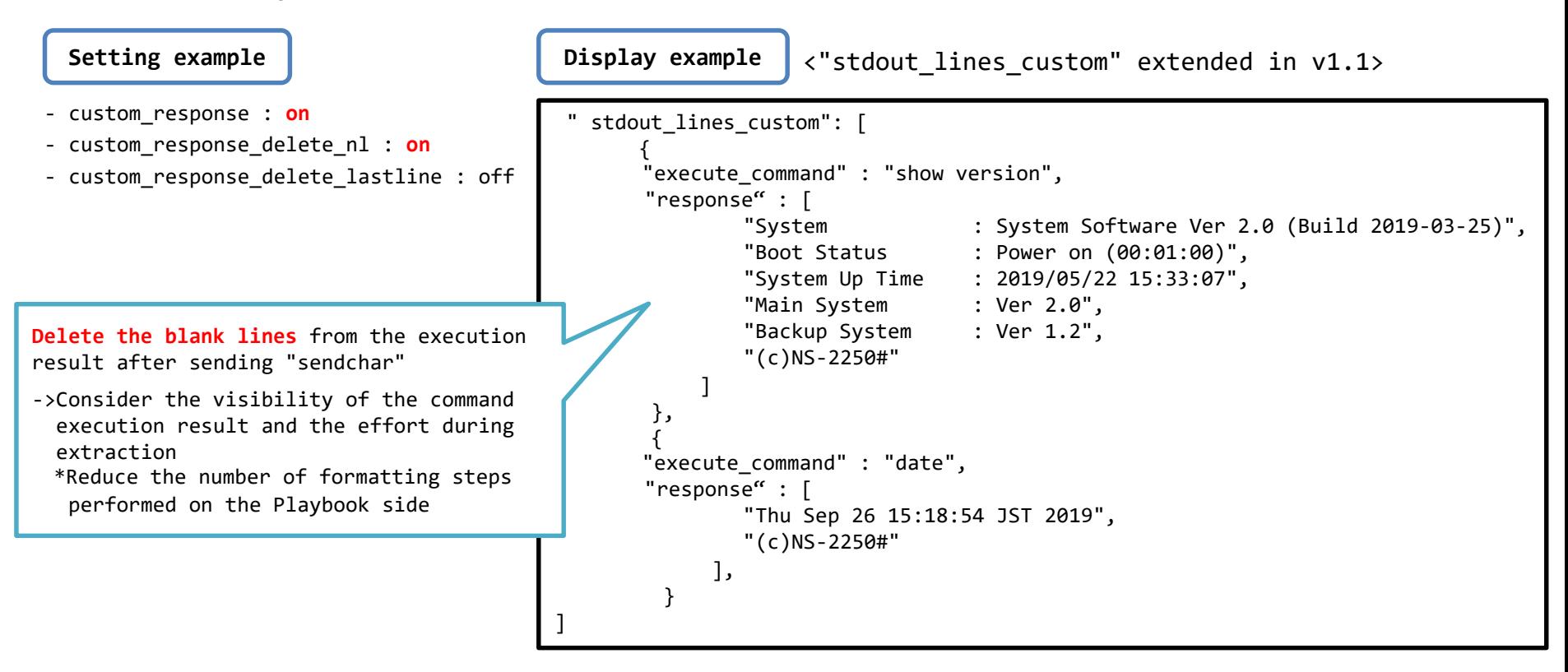

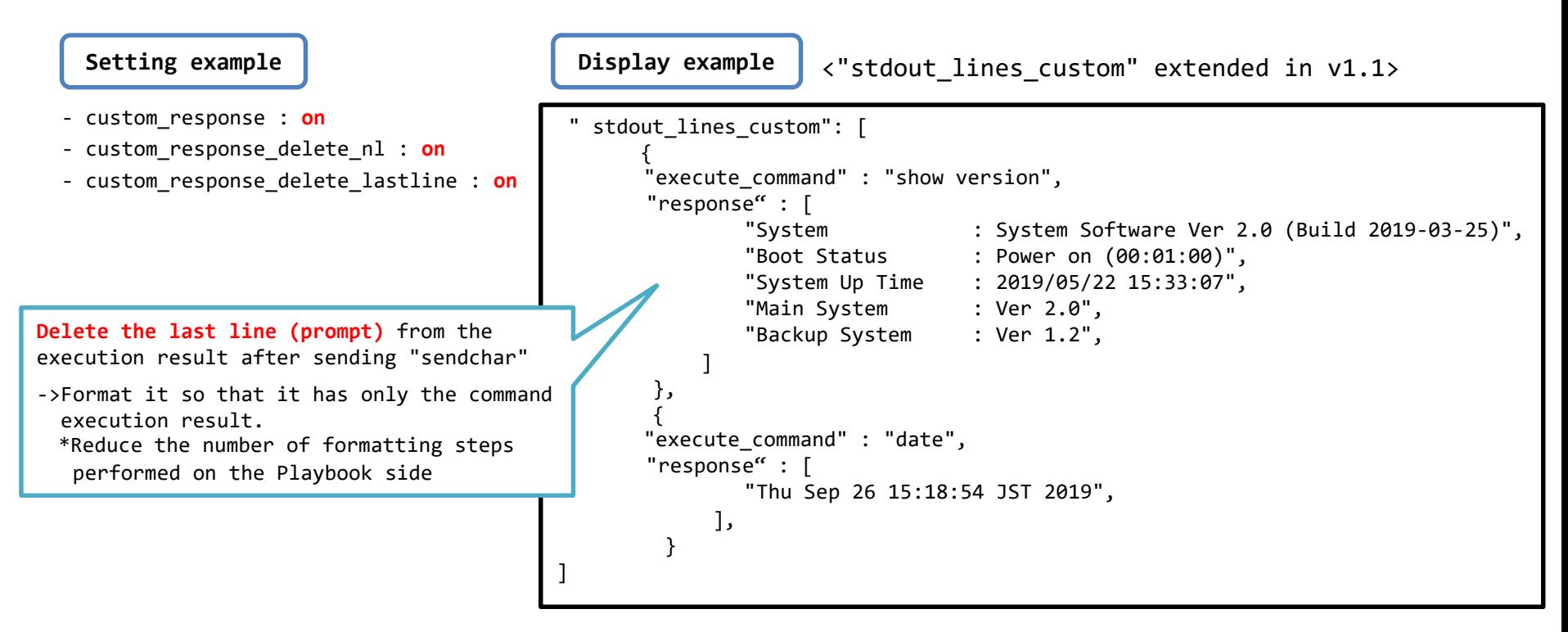

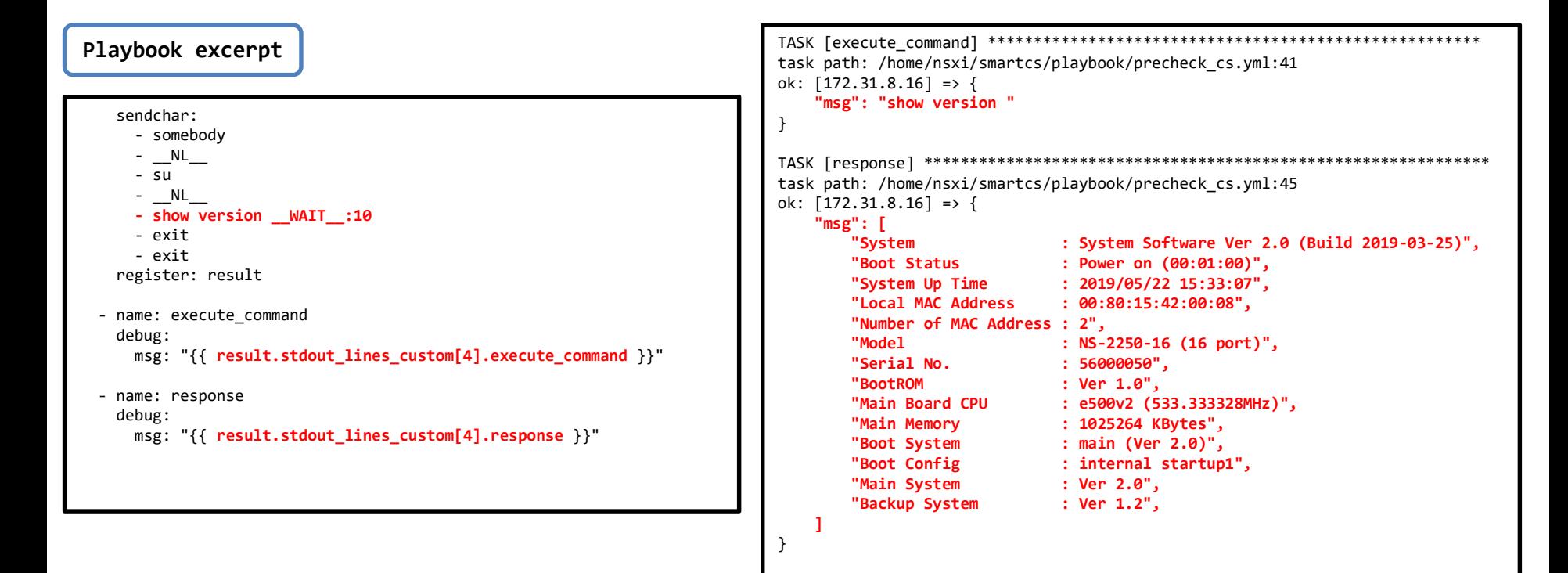

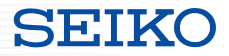

## **SmartCS modules for Ansible**

・Required settings for SmartCS

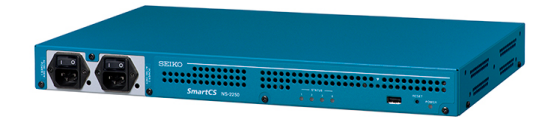

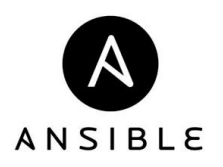

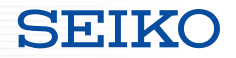

## **Required settings for SmartCS**

■ To Use the "smartcs tty command" module

- ・Create an extended user (extusr group)
- ・Grant authority for the tty manage function to the extended user (extusr group)
- ・The tty manage function must be enabled.

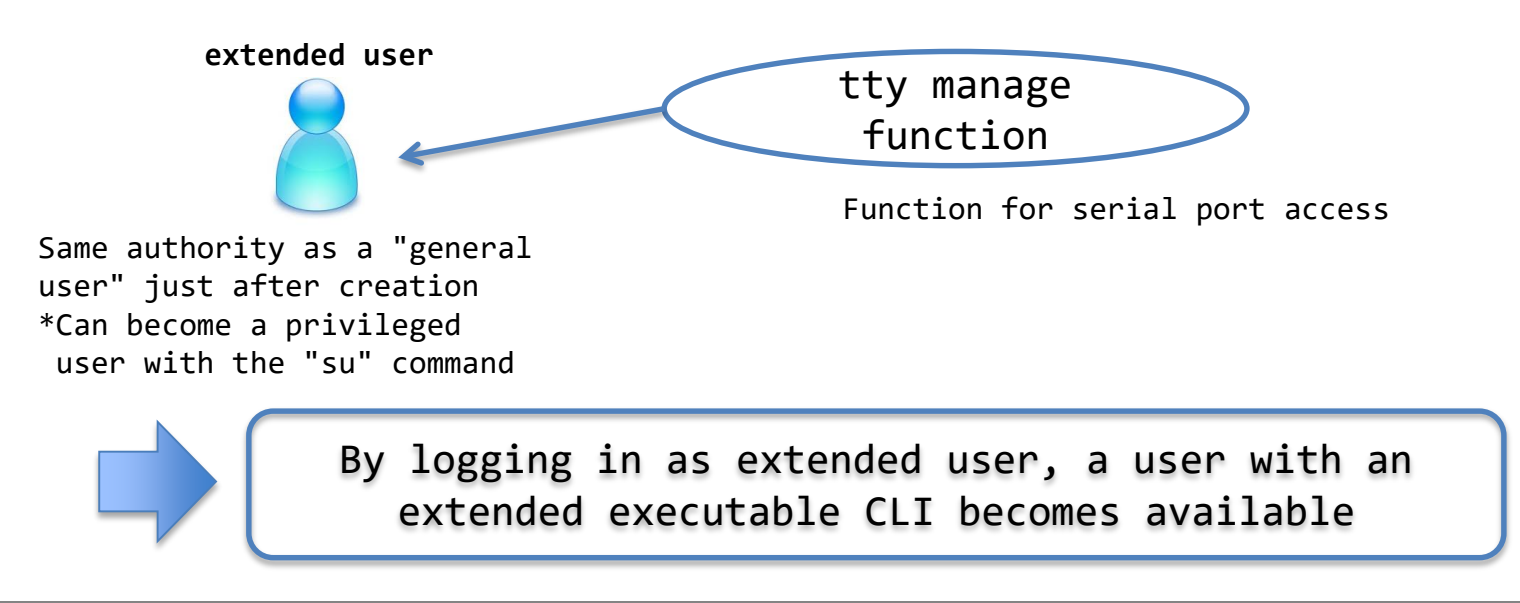

## **Required settings for SmartCS**

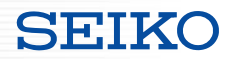

#### ■Using the "smartcs tty command" module

・Create an extended user (extusr group)

**create user <username> group extusr port <port\_number> password**

- Create an extended user (extusr group) that can use the "smartcs tty command".
- An accessible serial port number and password must also be set.
- The user name/password to set correspond to the user name specified in "ansible user" and the password specified in "ansible\_password" when accessing from Ansible.
- ・Grant authority to the created user

**set user <username> permission ttymanage on**

Grant authority for the tty manage function to the extended user (extusr group).

・Enable the function

#### **enable ttymanage**

Enable the tty manage function.

## **Required settings for SmartCS**

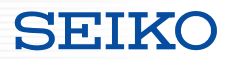

#### ■Extended user (extusr group) overview

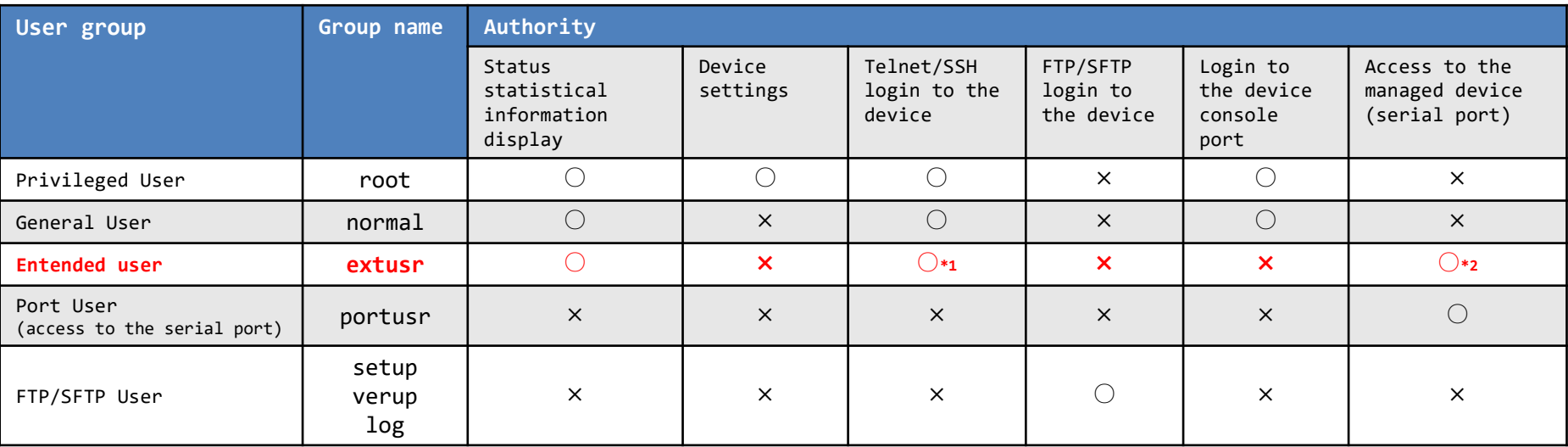

\*1 The extended user can login to SmartCS only via SSH access.

\*2 The extended user uses the CLI command (tty manage function) as the method to access the devices connected to SmartCS.

#### ■Other

- ・Number of simultaneous extended user connections: 48 sessions
- ・Operate according to the sshd object settings. (Authentication method, port number, allowhost and ipfilter)

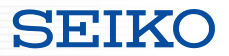

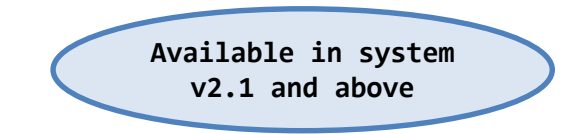

- ・About the linking function
- ・Required settings for SmartCS

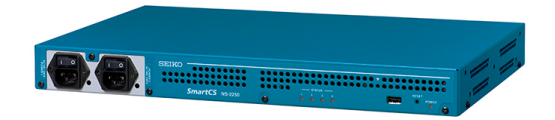

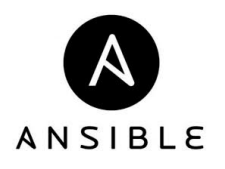

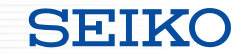

- Linking function with network device vendor modules
	- Regarding Playbooks created to operate Cisco, Arista or other devices, normally the process is executed by connecting via SSH, but it can be executed from the SmartCS console.
	- The Playbook task section can be reused without any changes.

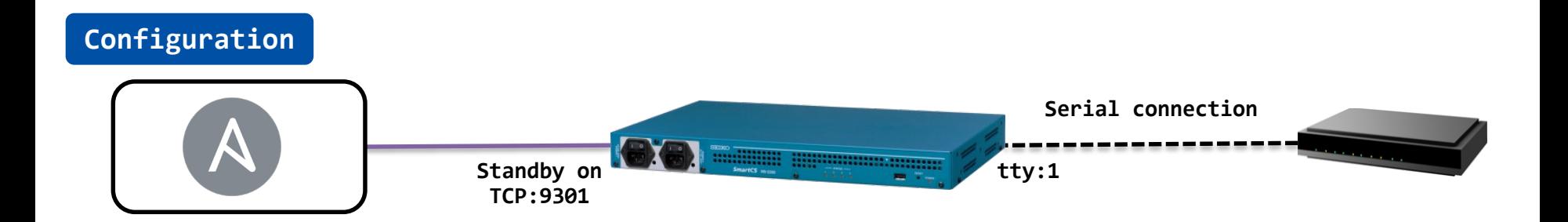

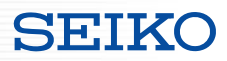

#### ■Representation of linking with network device vendor modules

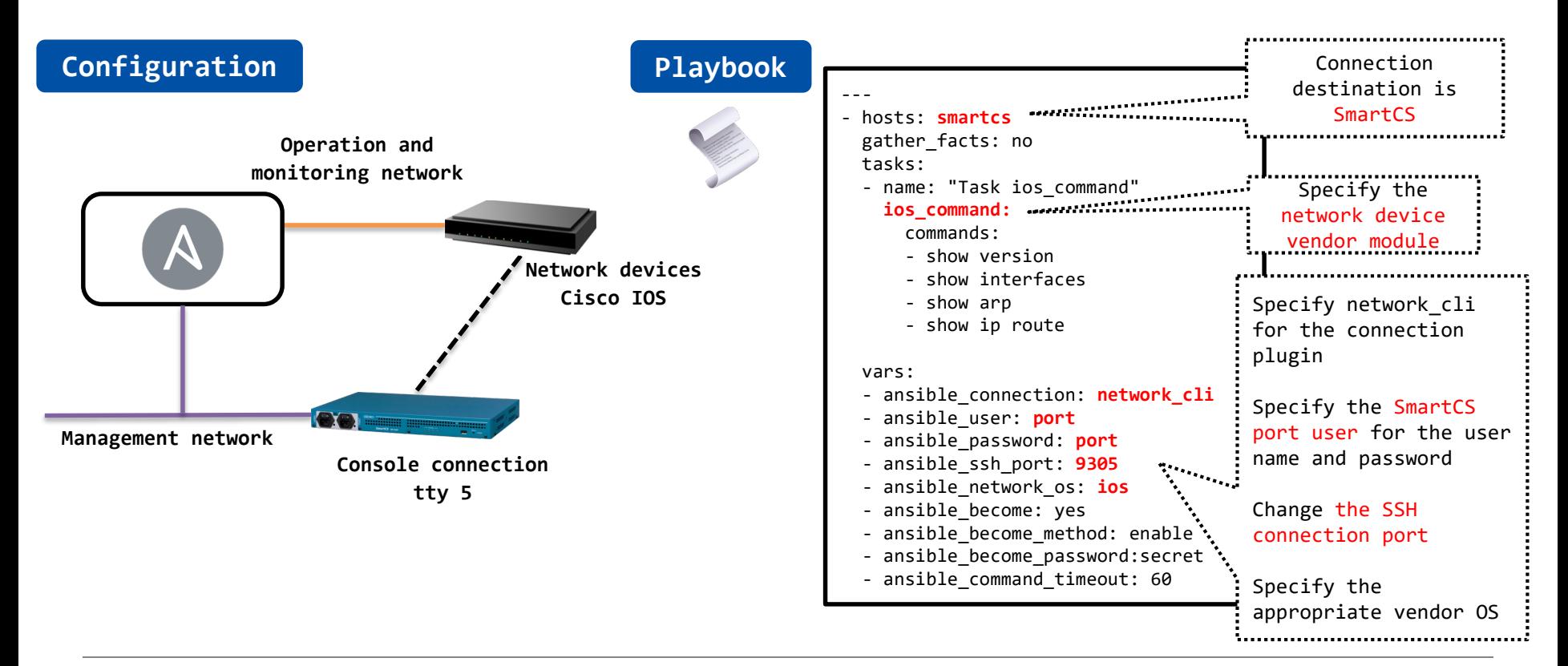

■Execution of network device vendor modules (Playbook configuration example)

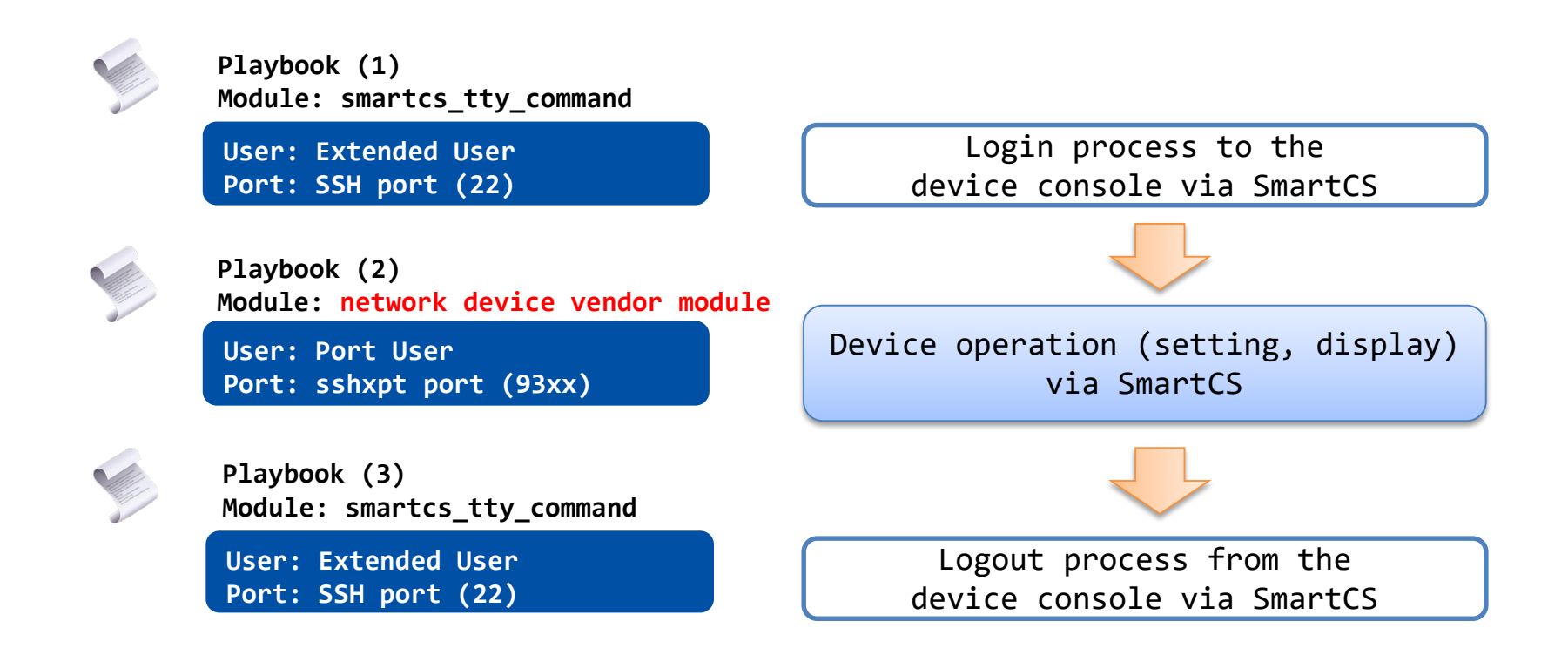

■Execution of network device vendor modules (Playbook configuration example)

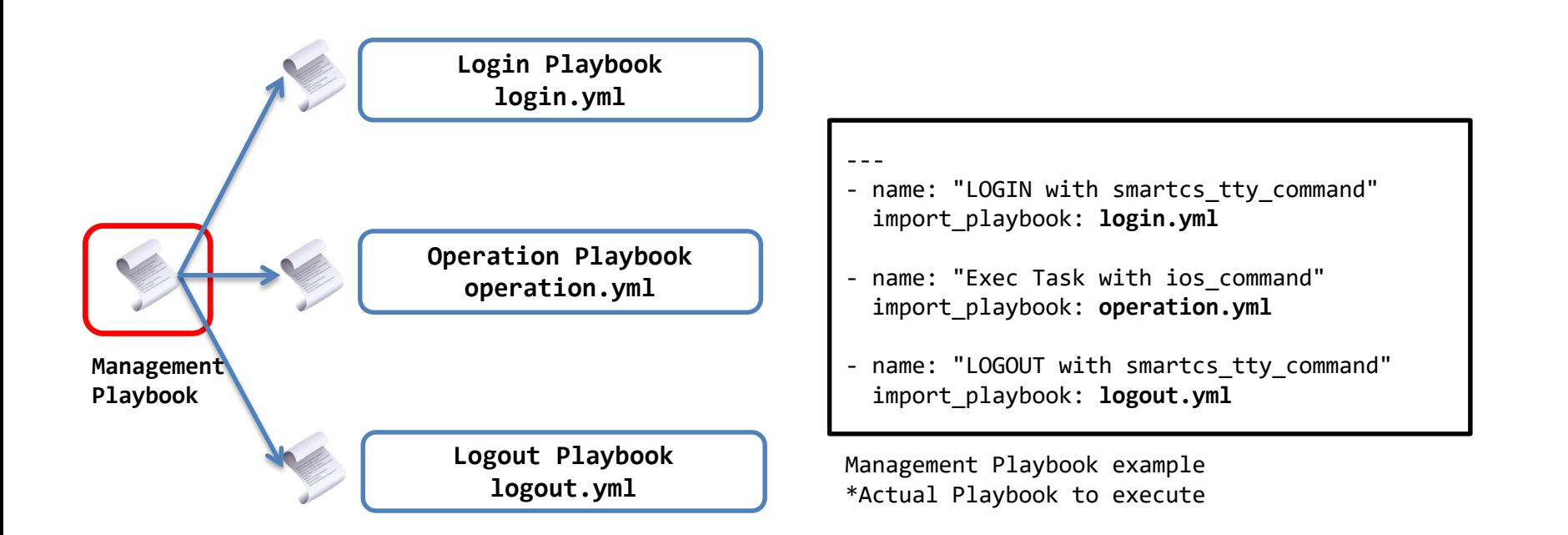

#### -- login.yml ■Execution of network device vendor - hosts: smartcs Specify the login modules (Playbook configuration example) tasks: prompt of the console - name: "Login by Console" according to the smartcs tty command: network device tty: 5 recvchar\_regex: **Barrett** Example of a **Login Playbook** - '[Uu]sername: general-purpose - '[Pp]assword: ' **login.yml** network device - '(^|¥r|¥n|!)[a-zA-Z0-9\_.-]\*(>|#)' prompt sendchar :  $-$  NL Specify the user - **ios user** <-Login ID for the iOS device name and password - **secret** <-Login password for the iOS device when logging in to **Operation Playbook** the device console -- **operation.yml** logout.yml - hosts: smartcs tasks: **Management**  - name: "Logout by Console" **Playbook** smartcs tty command: tty: 5 recvchar : **Logout Playbook** - "Press RETURN to get started." **logout.yml** Specify multiple recvchar\_regex: exit transmissions - '(^|¥r|¥n|!)[a-zA-Z0-9\_.-]\*(>|#)' according to the sendchar :<br>- <mark>exit</mark> …………………… network device - **exit**

SEIK

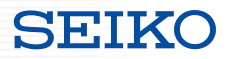

operation.yml

■Execution of network device vendor modules

 $(Playbook$  configuration example)

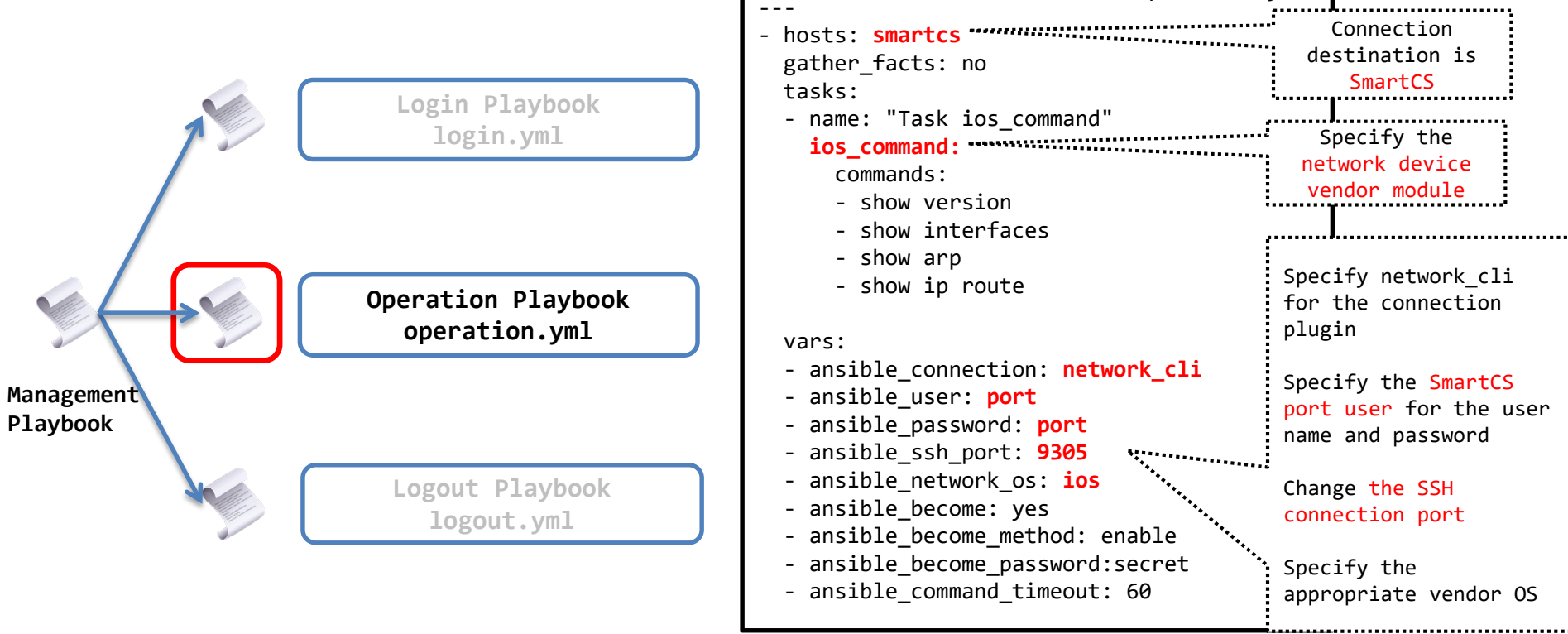

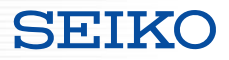

- ■Execution of network device vendor modules
- <Points to pay attention to when linking>
- ・Linking is limited to network device vendor modules that support "network\_cli"
	- ・Because of the internal process that the operation to login via SSH and execute the CLI is performed via console

Example | vars:

- ansible connection: network cli

- ・It will not run if the prompt definition is different between the SSH connection and console access (terminal plugin definition)
- ・Pay attention to processing speed
	- ・Network device vendor modules normally connect and run via SSH, but this linking runs via console Therefore, the processing speed is slow, so the timeout period must be extended. (command execution time, etc.)

Example  $\sqrt{\frac{2}{\text{vars}}}$ 

- ansible\_command\_timeout: 60

#### ■To link with network device vendor modules

・Prepare a new service port rather than using an existing TCP port

**set portd tty <ttylist> session { both | telnet | ssh | none } { both | rw | ro } [ sshxpt ]**

- Specify the "sshxpt" option to newly open TCP ports 9301 to 9348 and wait for a port connection.
- Because this port operates independently from existing direct/select service ports, it does not impact existing services.
- This port number corresponds to the number specified in the "ansible port" when accessing from Ansible.
- ・The port starting number can be changed.

set portd sshxpt <port num>

- Setting range: 1025 to 65000
- Default value: 9301
- ・Support for related display commands
	- show portd , show portd tty

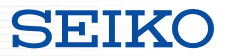

- To link with network device vendor modules
- ・Specify an action when accessed (line feed code transmission)

**set portd tty <ttylist> connted send\_nl { cr | crlf | lf | none }** 

- Specify a line feed code to be sent when accessed to the sshxpt port.
- The default value is "none" (not send anything even when accessed to the sshxpt port)

\*A line feed code is sent when accessed and the prompt is output to run the "network cli" plugin.

・Create a port user (portusr group)

create user <username> group portusr port <port number> password

- Create a port user (portusr group) that can use the sshxpt function.
- An accessible serial port number and password must also be set.
- The user name and password to be set correspond to the user name specified in "ansible user" and the password specified in "ansible password" when accessing from Ansible using a network device vendor module.

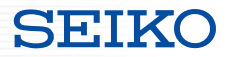

## **Reference Information**

- ・WEBINAR
- ・Ansible Automates Tokyo 2020
- ・Ansible Hands-on

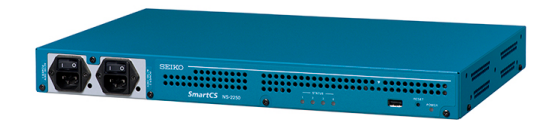

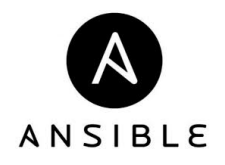

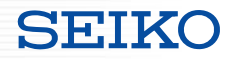

■Past lectures and Ansible Hands-on

- WEBINAR

Starting "Fail-proof IT and Network Automation" with Ansible ~Importance of SmartCS in IT and Network Automation~

<http://redhat.lookbookhq.com/c/65-42?x=8XYa3o&lx=t84IoG>

- Ansible Automates Tokyo 2020 Role of SmartCS in Supporting Operation Automation and an Introduction to User Examples

<https://redhat.lookbookhq.com/automates-tokyo-2020/ssol-ansible-automat?lx=1ocUbB>

- Ansible Hands-on
	- SmartCS x ALAXALA x Ansible Hands-on
	- SmartCS x IOS x Ansible Hands-on

[https://github.com/ssol-smartcs/ansible-handson/tree/2021.09.16](https://github.com/ssol-smartcs/ansible-handson/tree/2020.01.31)

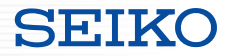

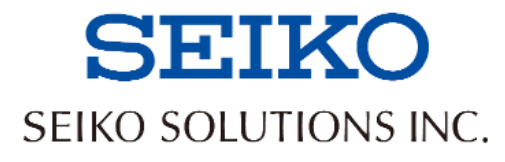